## Digitální modely povrchů

# Digitální modely povrchů

### **Povrch:**

plocha, která symbolizuje hodnotu vybrané spojité proměnné v každém bodě

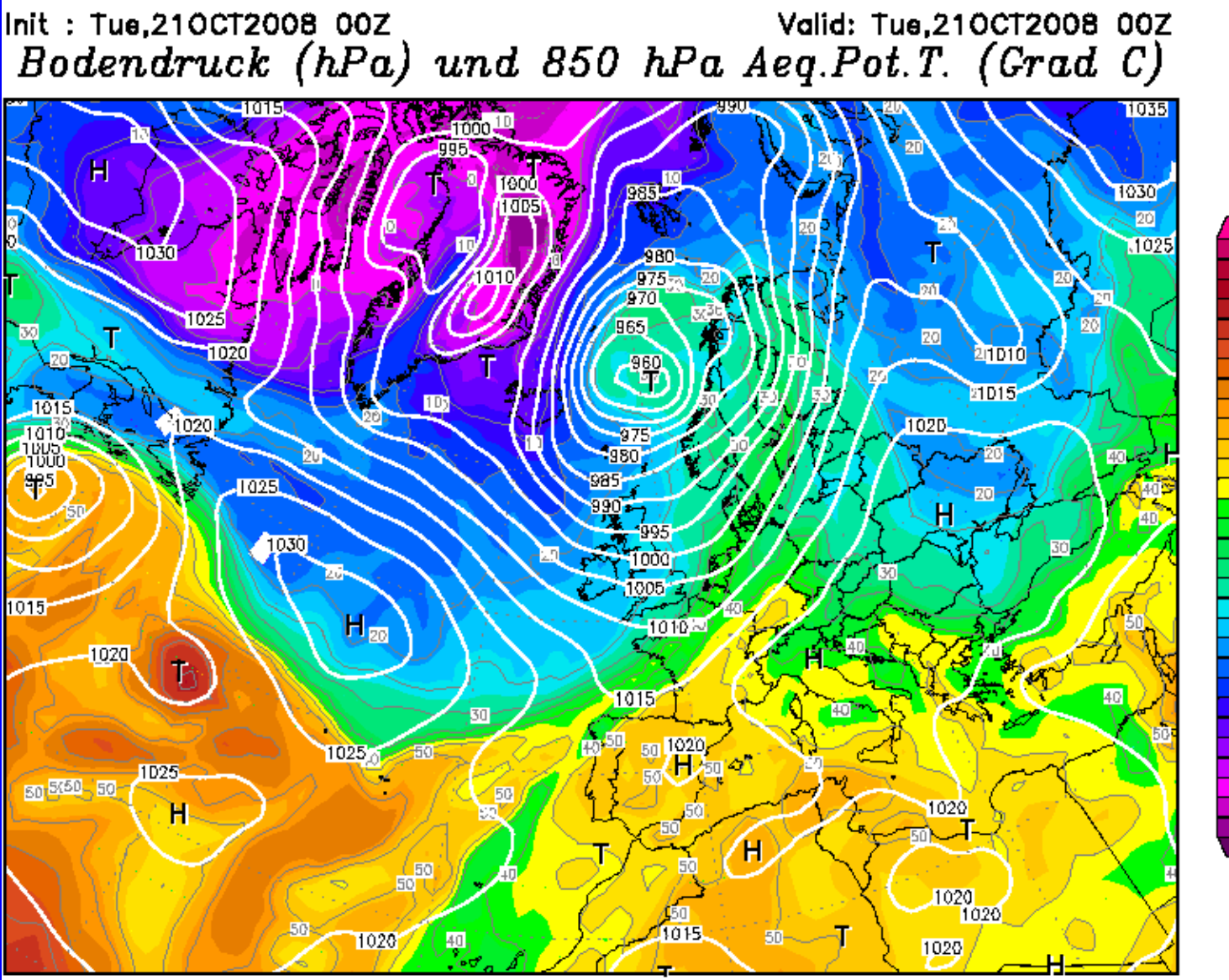

### **Geopotenciální hladina 500 hPa** v barevných odstínech zobrazuje rozložení tlaku vzduchu ve středních výškách a také při zemi. A k tomu přidává také rozložení teploty vzduchu na tlakové hladině 500 hPa

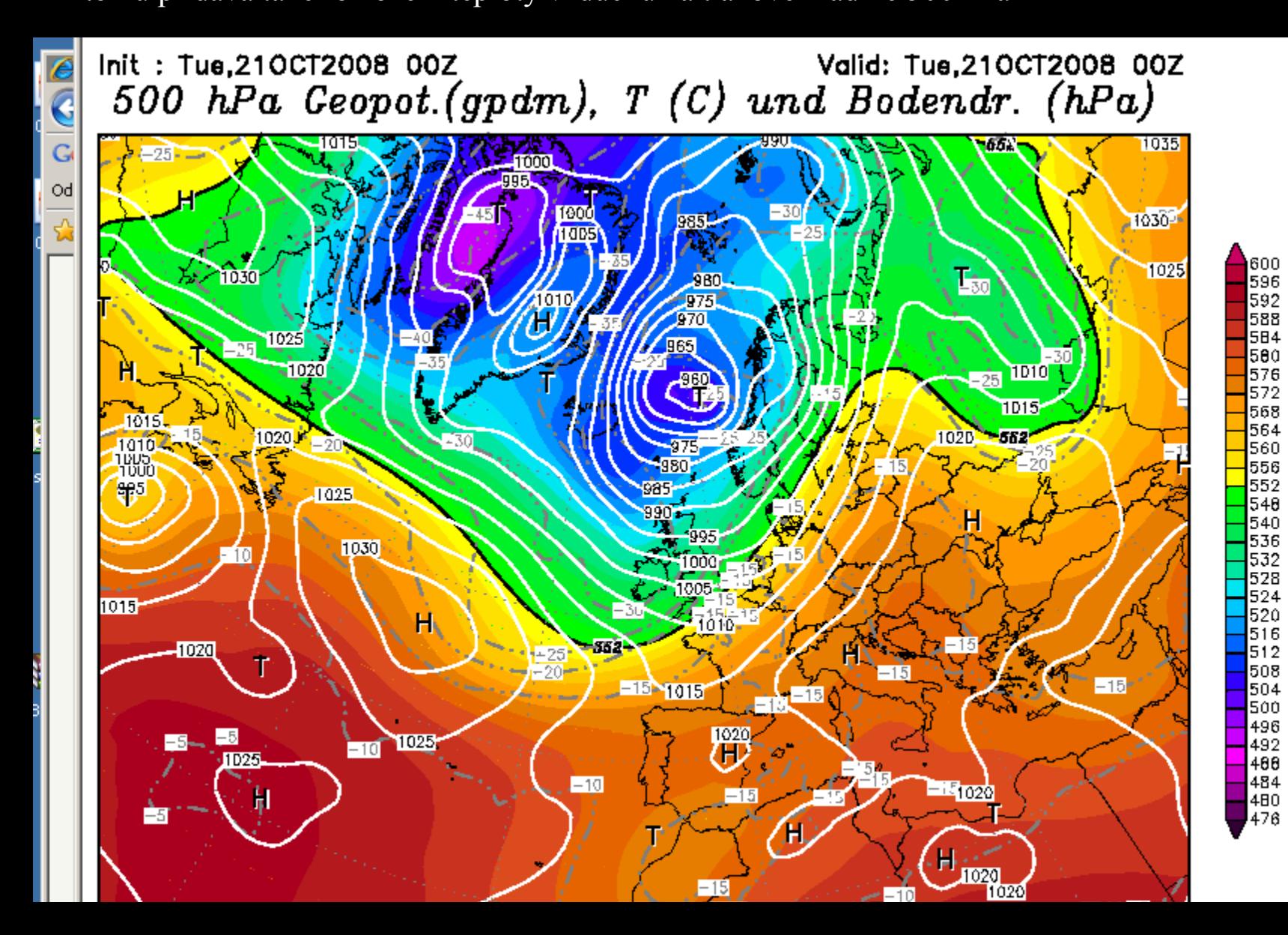

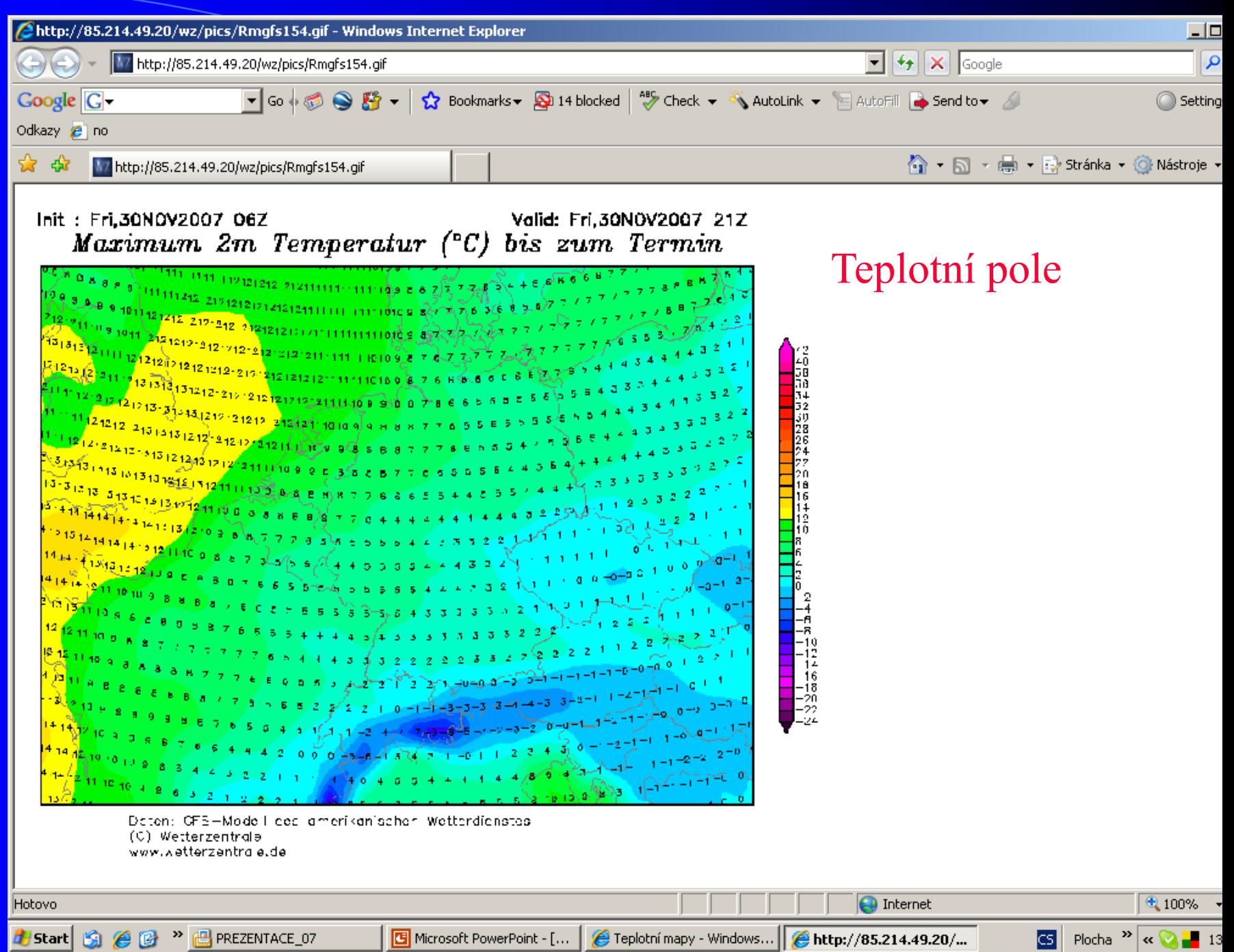

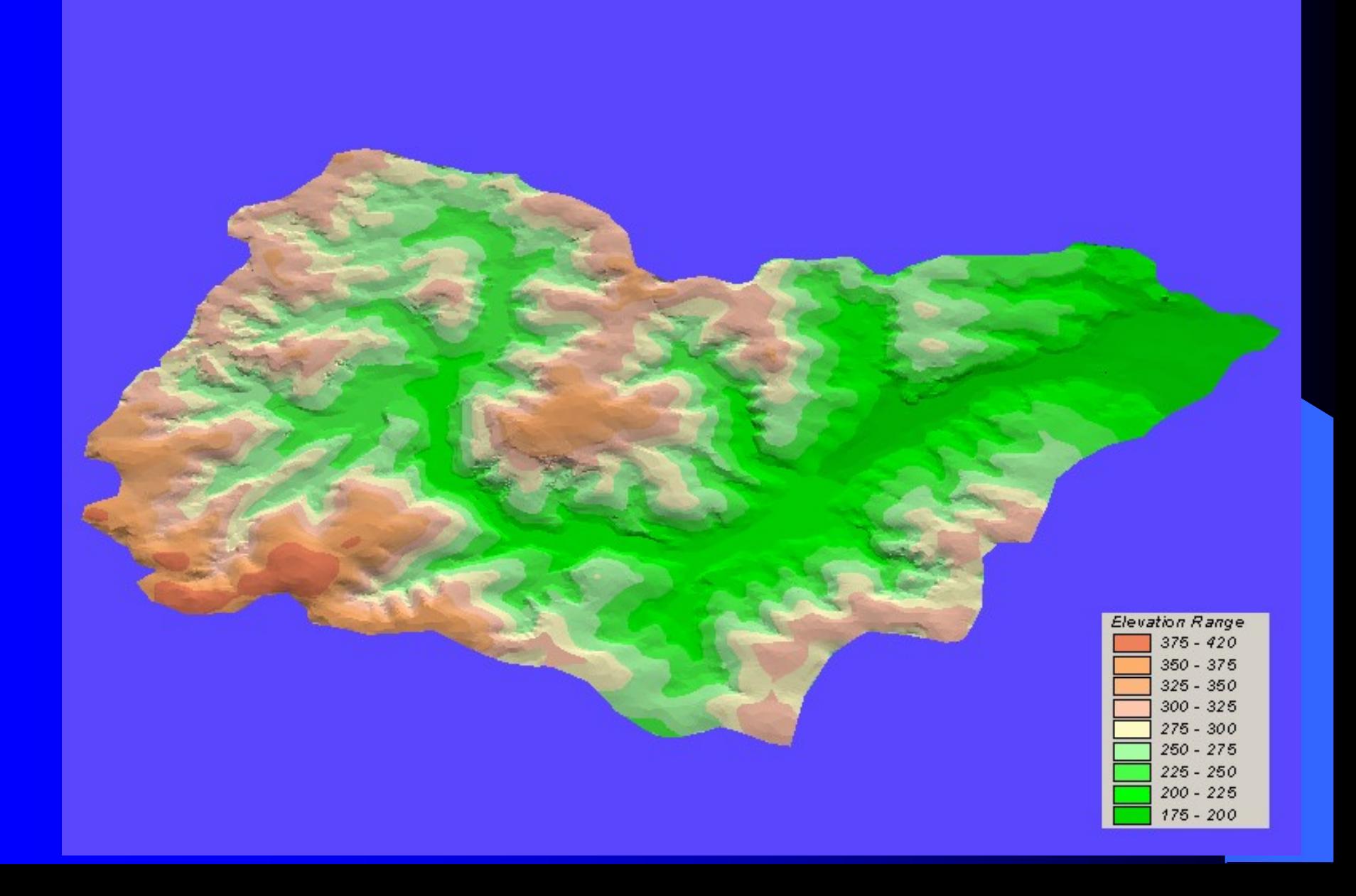

### Povrchy (Surface)

např.

- reliéf (georeliéf)
- tlakové pole
- teplotní pole

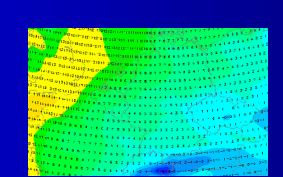

- plošné znečištění vybranou látkou

### Tvorba digitálních modelů povrchů

- z bodového pole
- z izolinií
- z bodů a izolinií

Povrch: reliéf výškové body vrstevnice

Povrch: Teplotní pole Teploty v bodech měření izotermy

Povrch: tlakové pole Hodnoty tlaku na vybraných stanicích izobary

### DMR, DEM, DMT

DMR - digitální model reliéfu (dig. model of relief DEM - digitální výškový model dig. elevation model) DMT – dig. model terénu (dig. model of terrain)

### DMR, DEM, DMT obr.

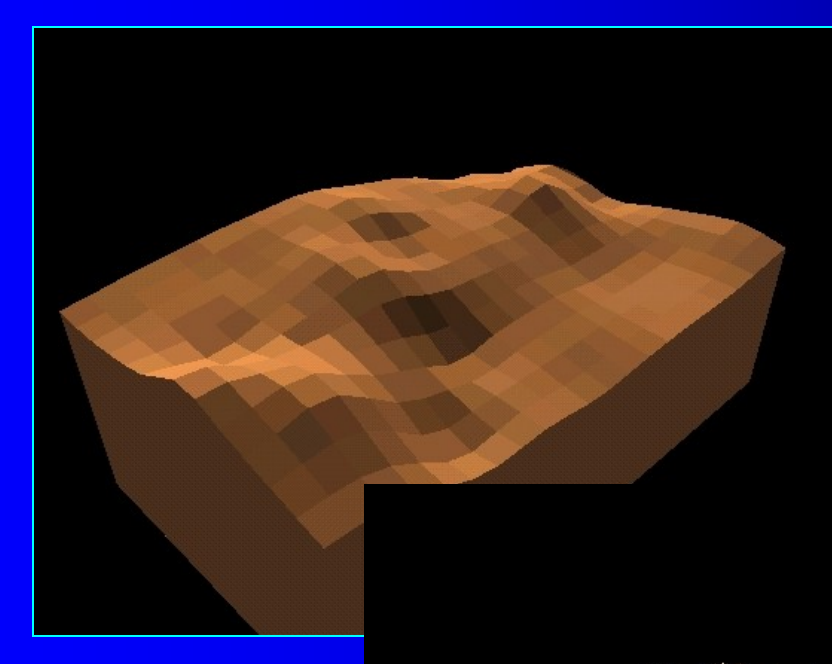

### DMR – z nadm. výšek

 $DEM - z$ družicových snímků

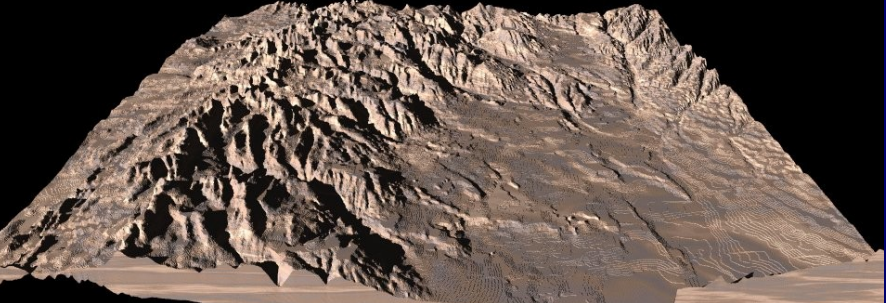

# DMR versus data

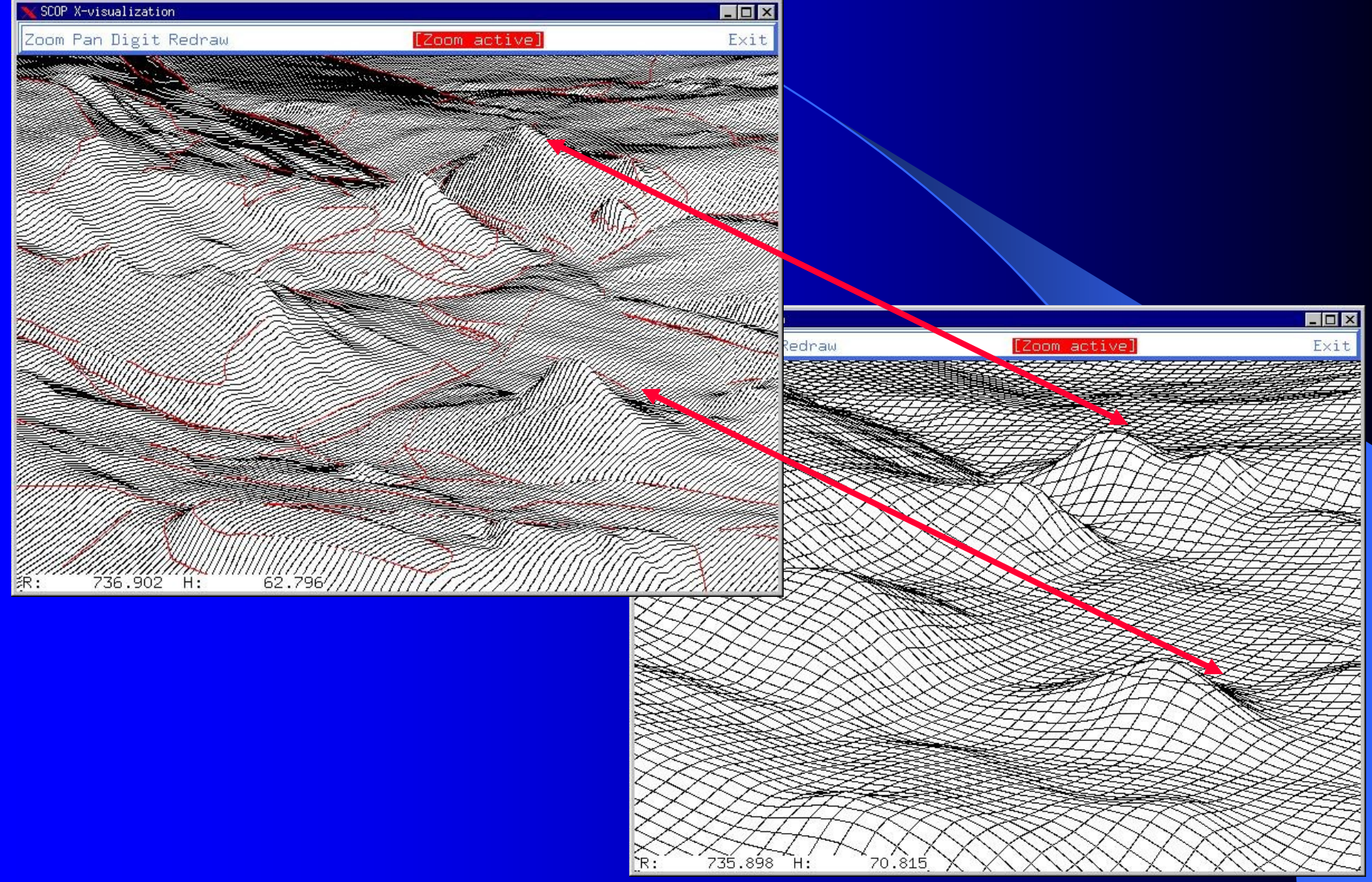

### Tvorba povrchů

### **metody interpolace**

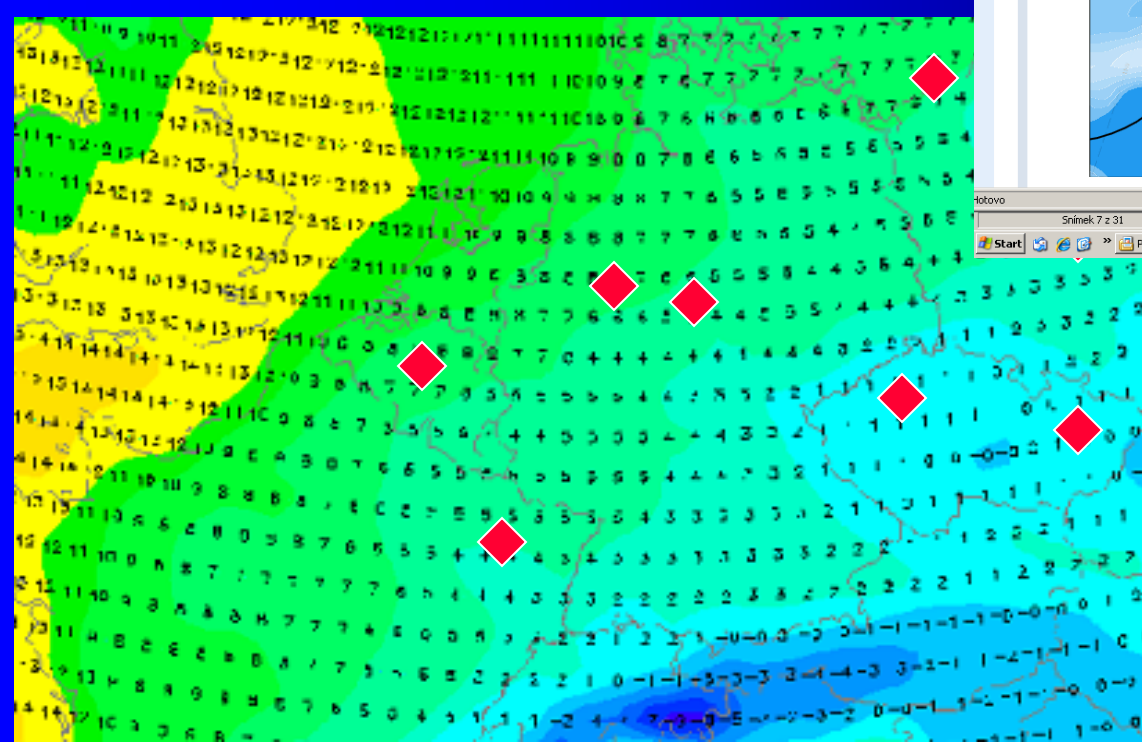

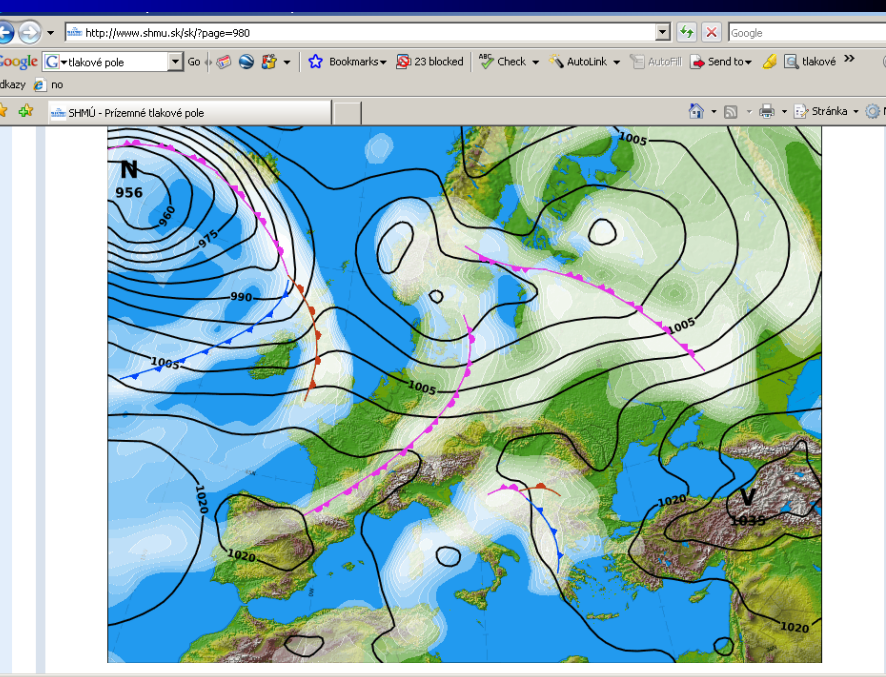

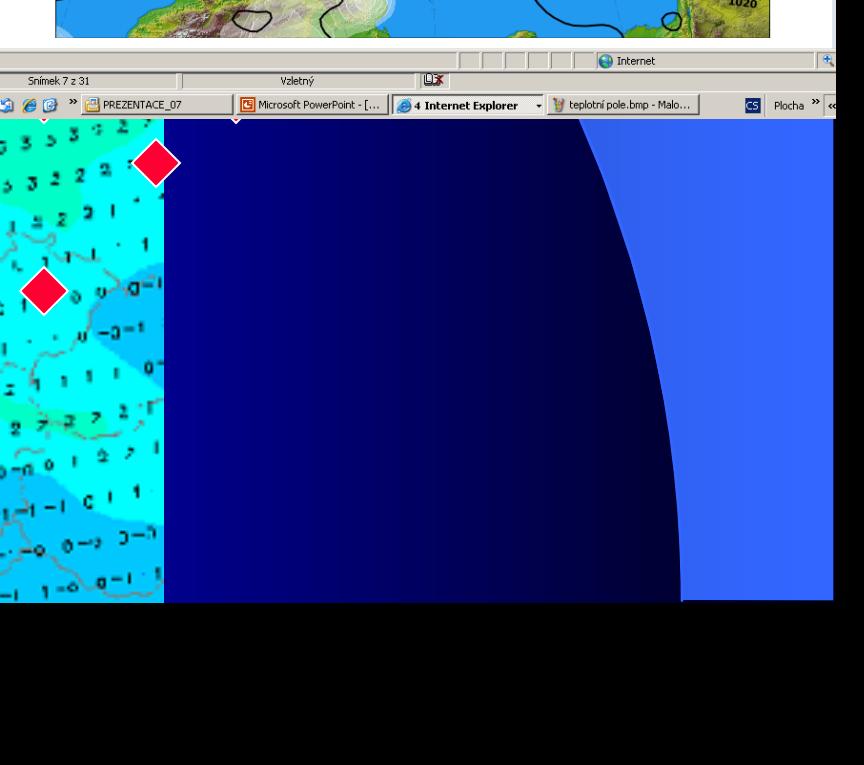

### **Digitální model povrchu reprezentace**

 GRID – rastrový TIN - vektorový

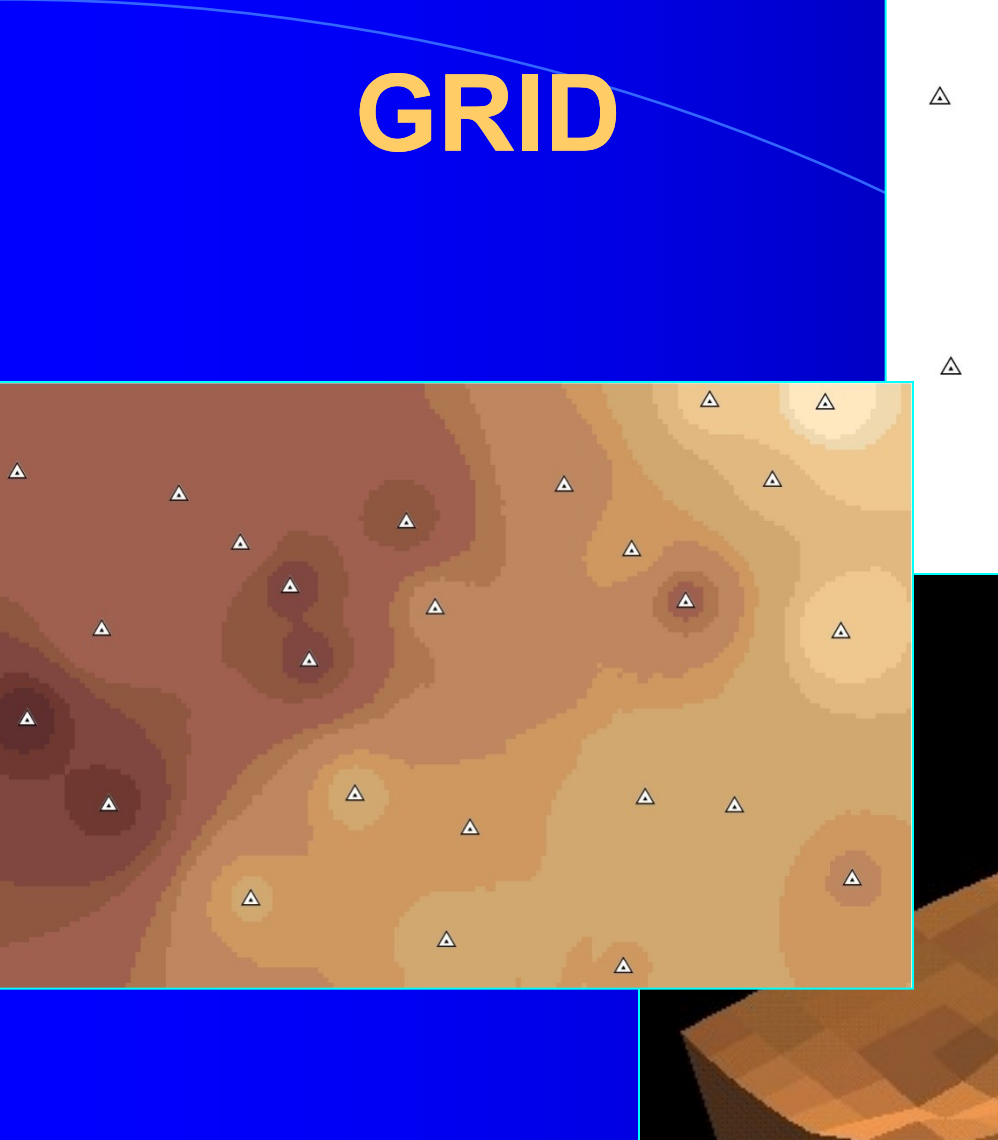

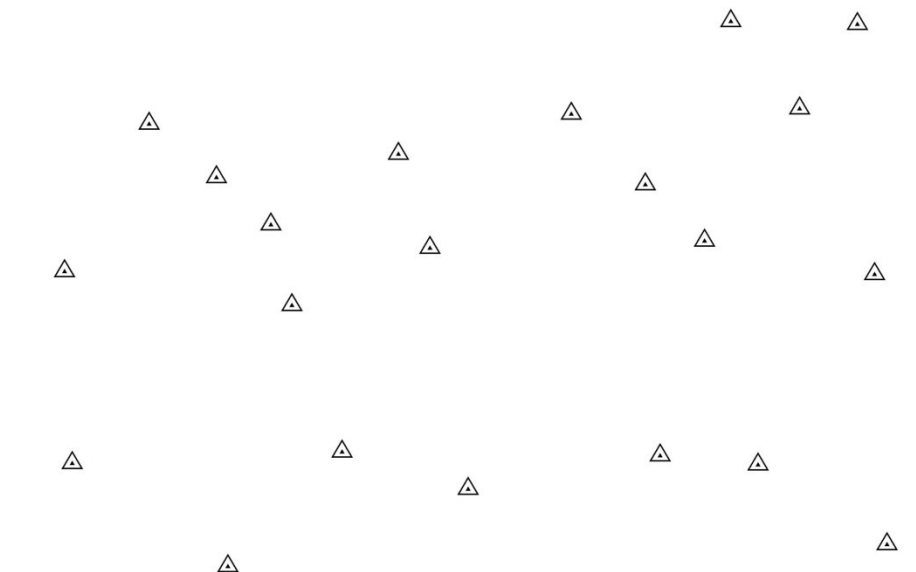

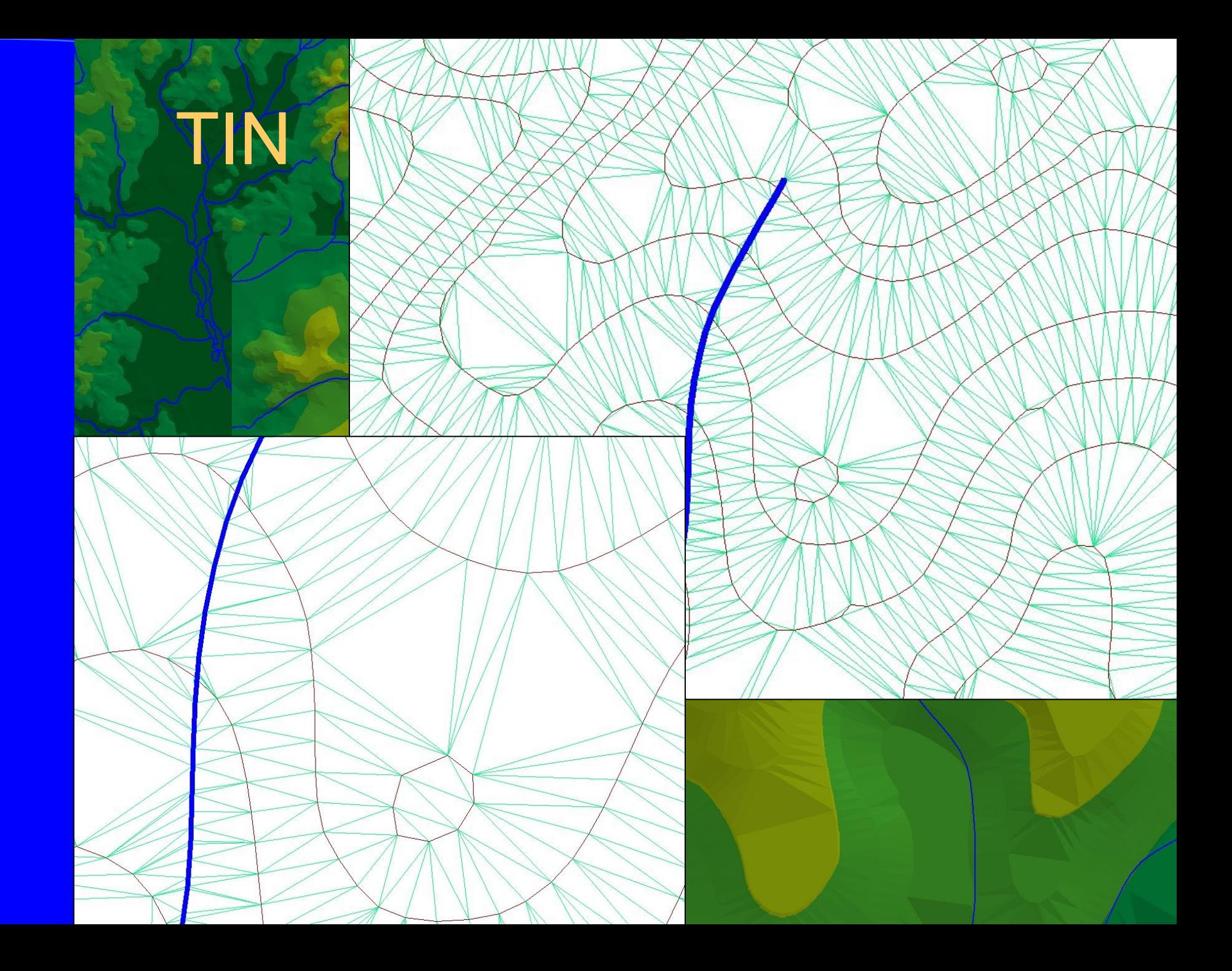

### Vizualizace povrchů

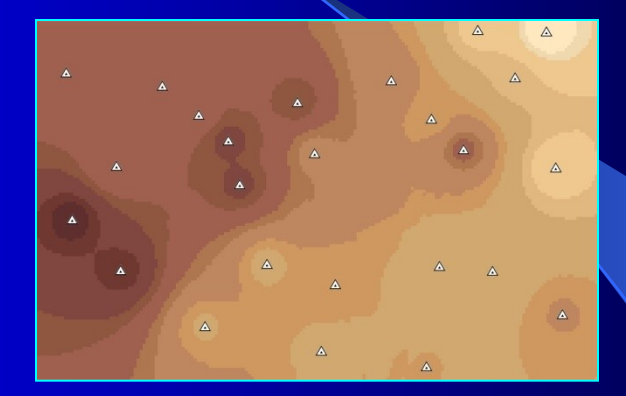

Rozměr: 2D 3D

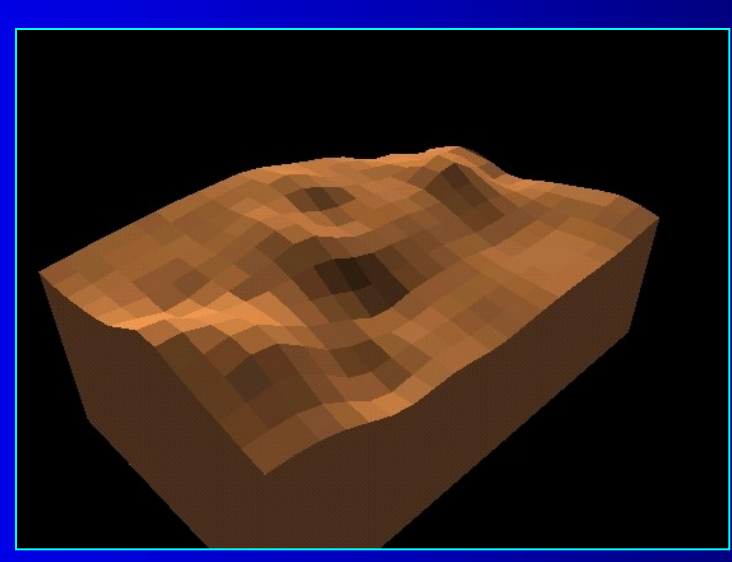

### **Vizualizace modelu 1. metodou barevné hypsometrie**

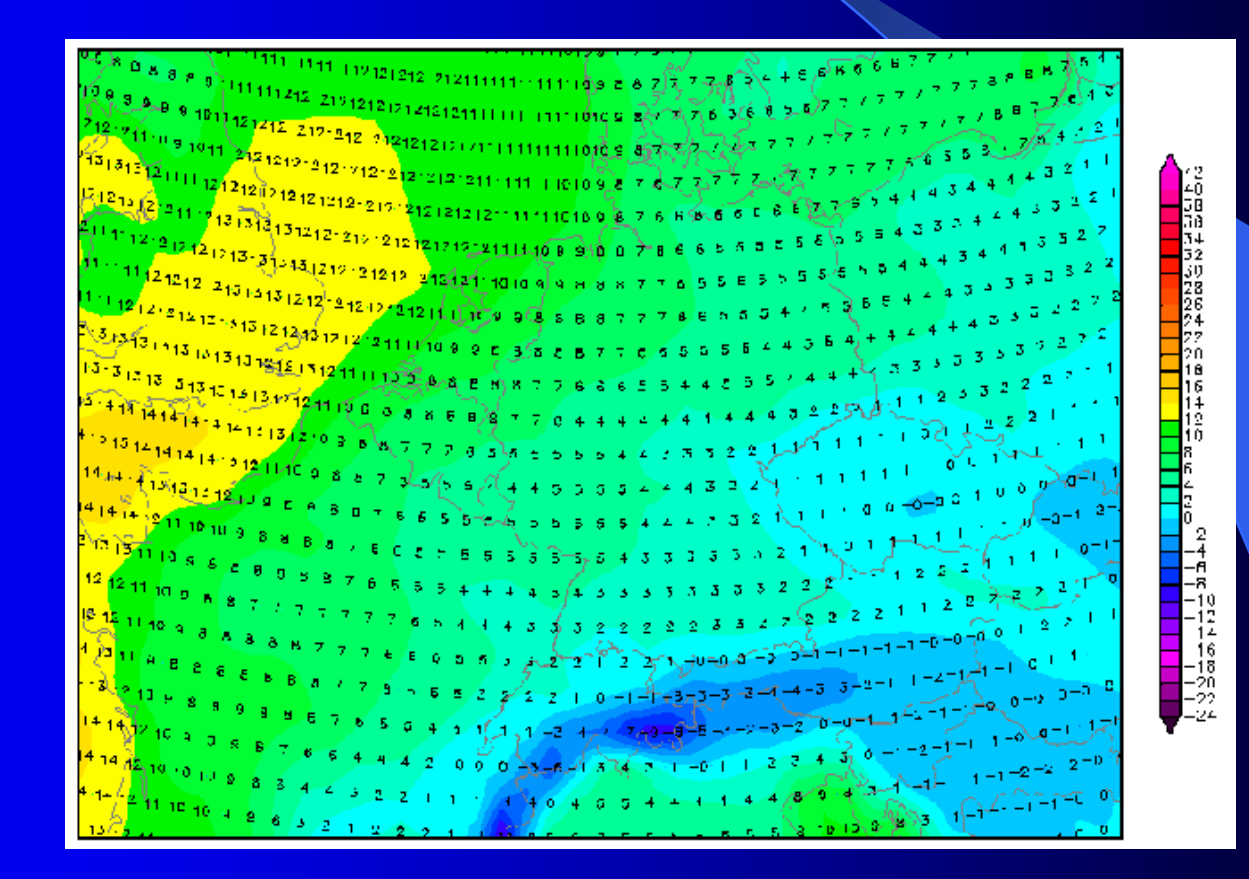

### **Vizualizace modelu 2. stínováním**

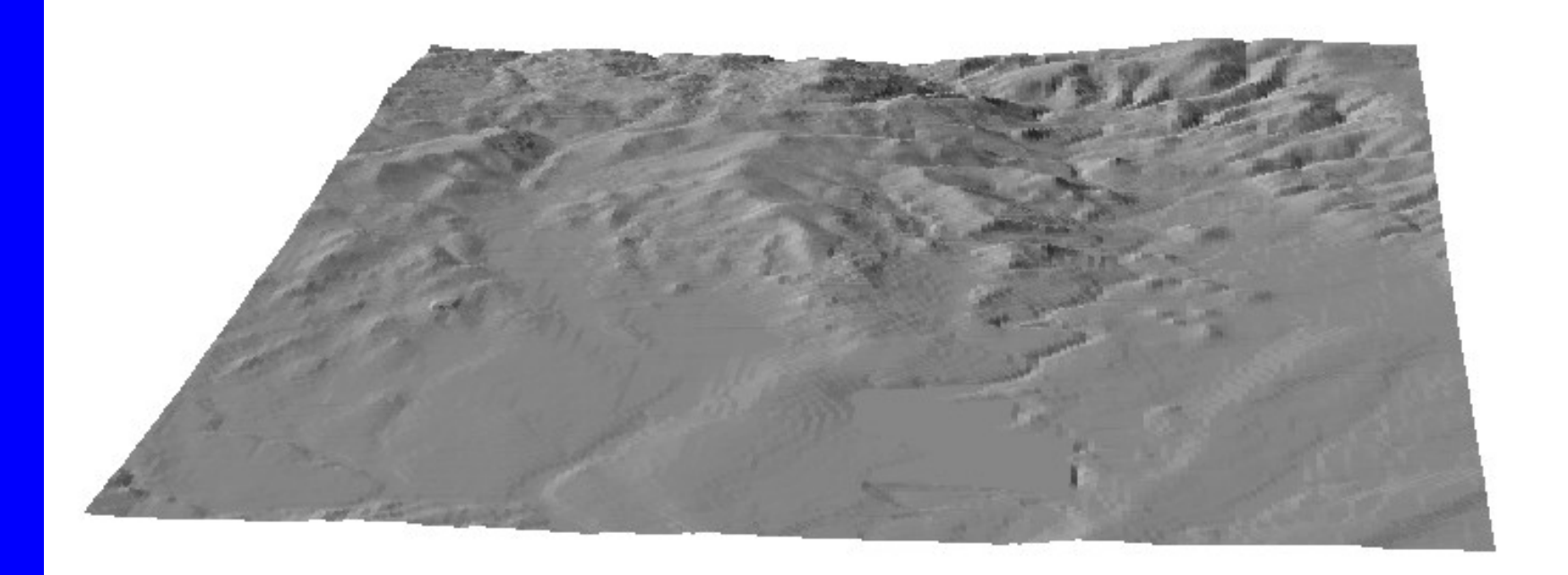

### Vizualizace povrchu - kombinace metod

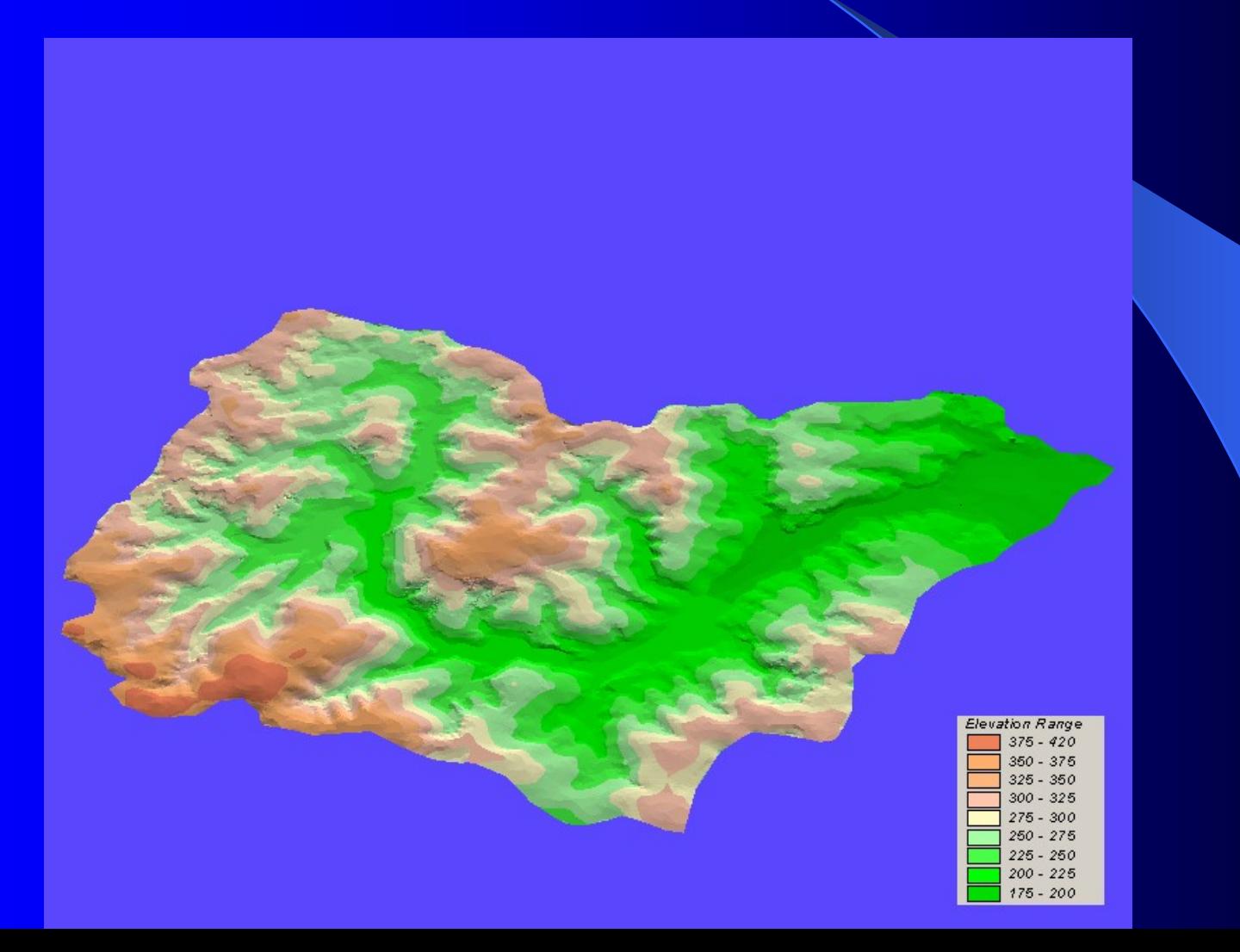

# Analýza povrchů

### Analýza povrchů

- Reliéf:
	- sklonitost
	- orientace ke světovým stranám
	- odvození vrstevnic
	- generování linií toků
	- generování povodí a subpovodí
	- Analýza vzdáleností od vybraných zdrojů znečištění
	- Oblasti s nejkratší vzdáleností od center záchranné služby

### Digitální model reliéfu a zněj odvozené modely

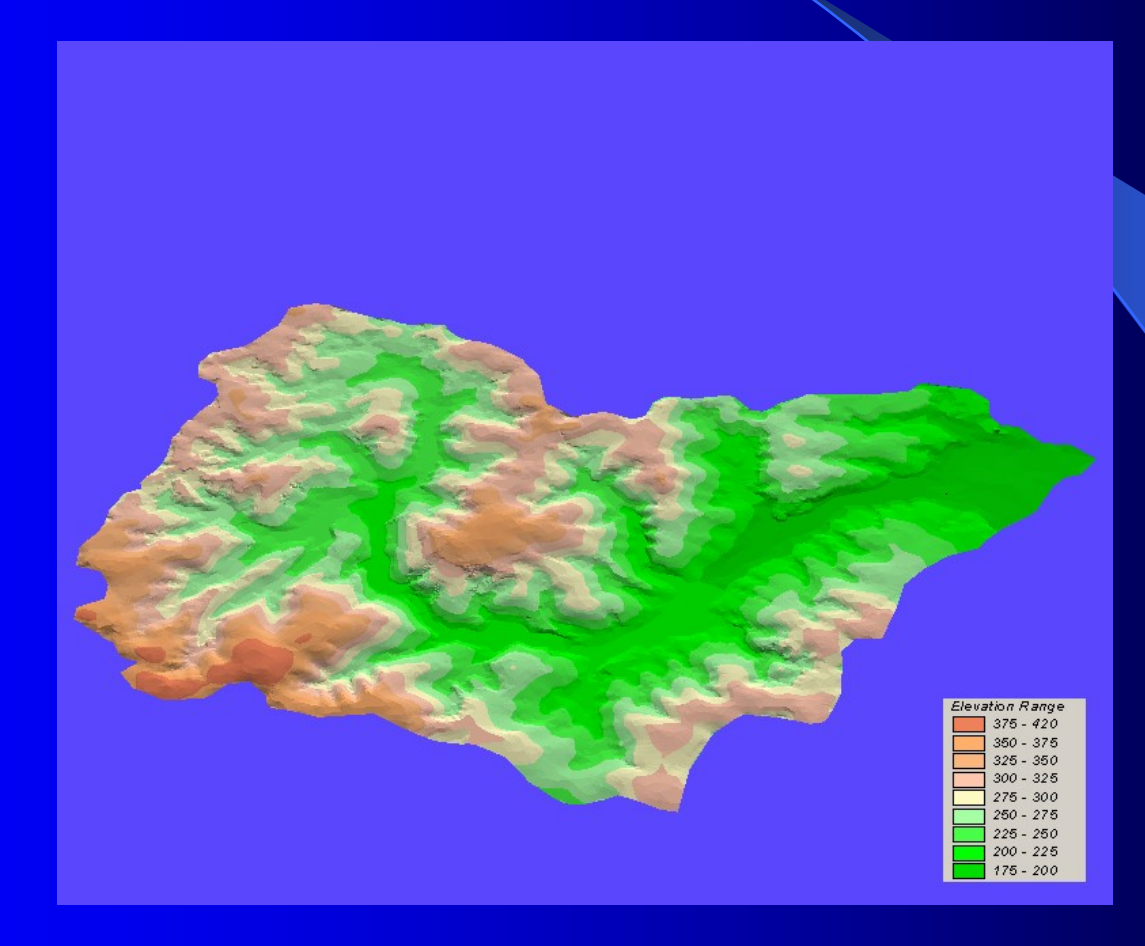

### Odvozené modely z modelu reliéfu

### Generování toků a subpovodí

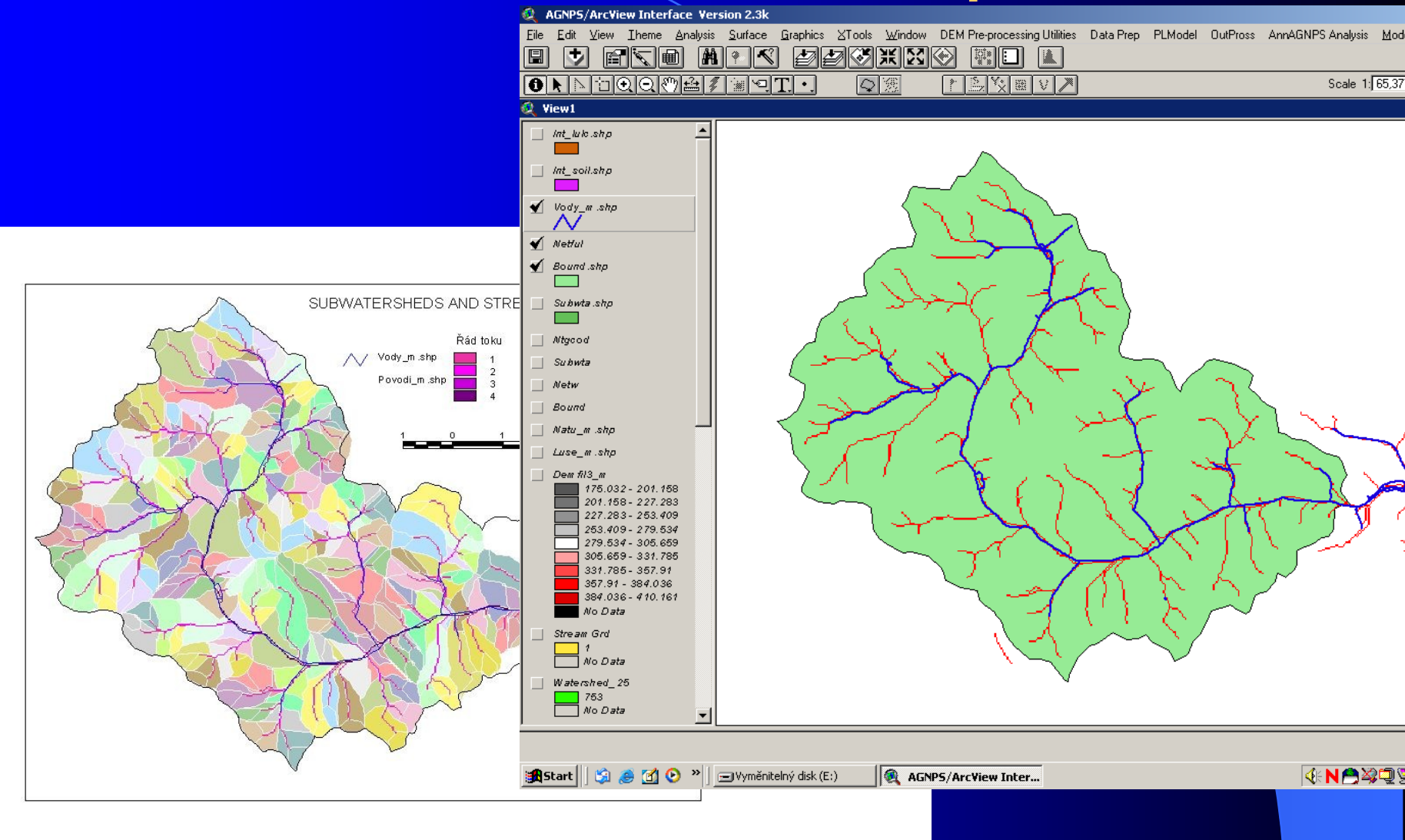

## Orientace 200 W E -90

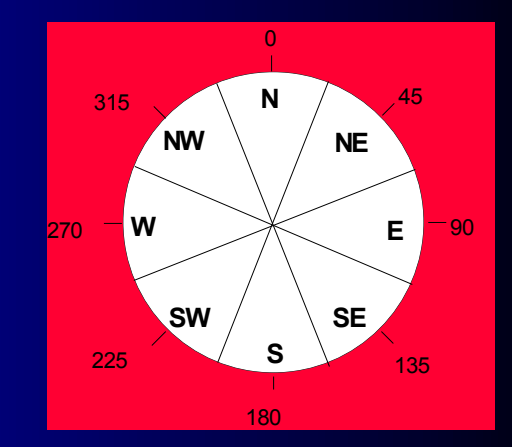

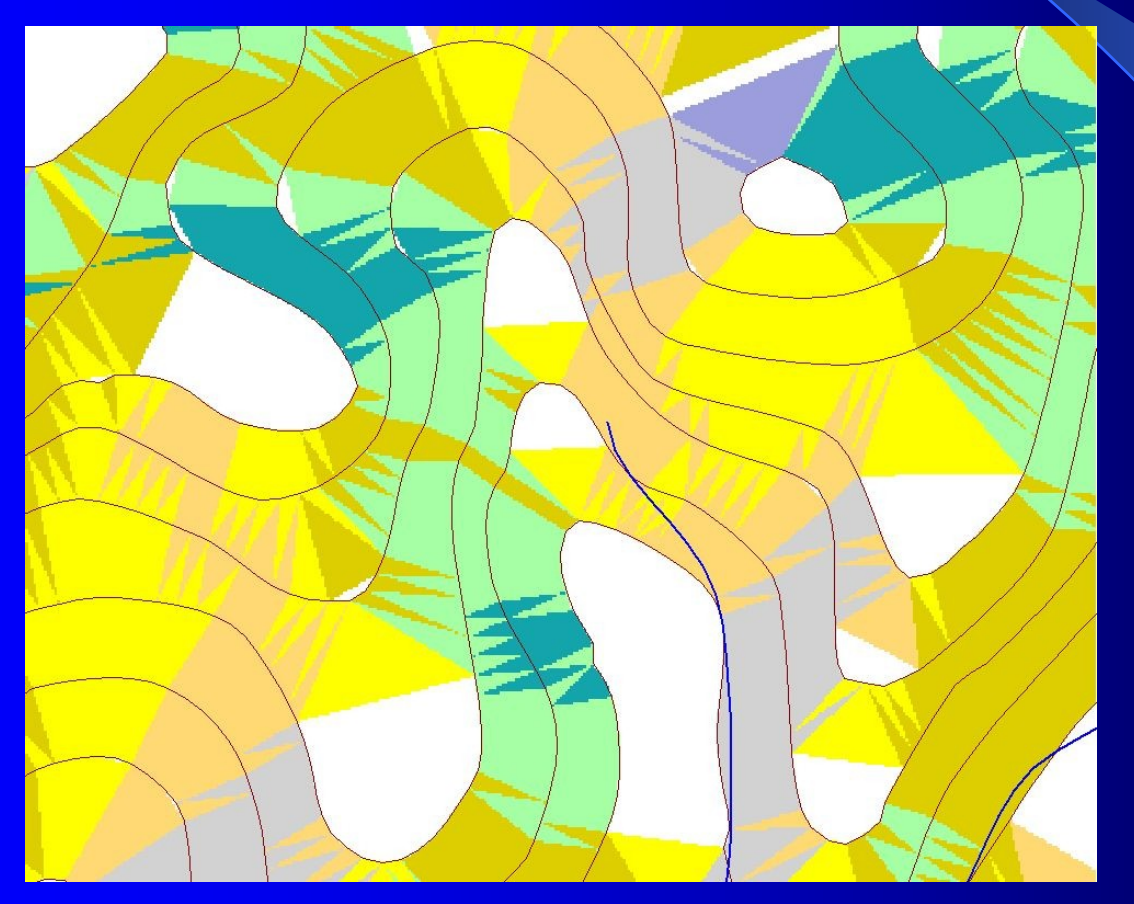

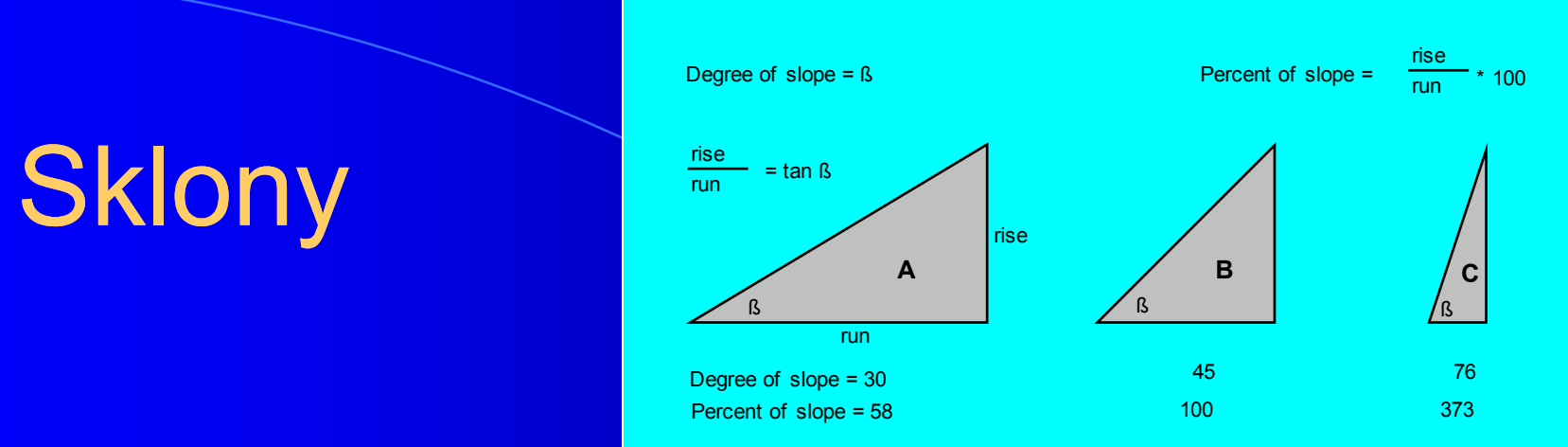

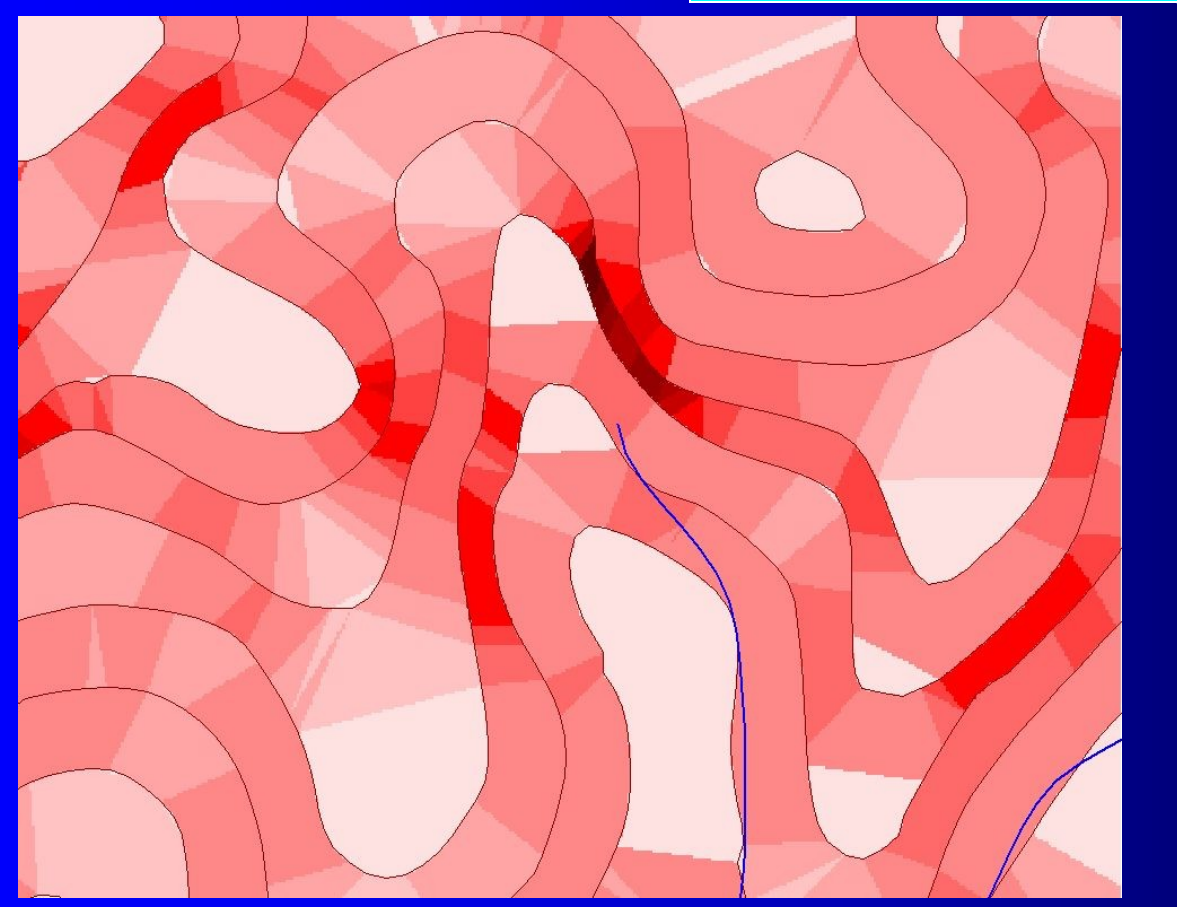

### Analýza sklonitosti v povodí

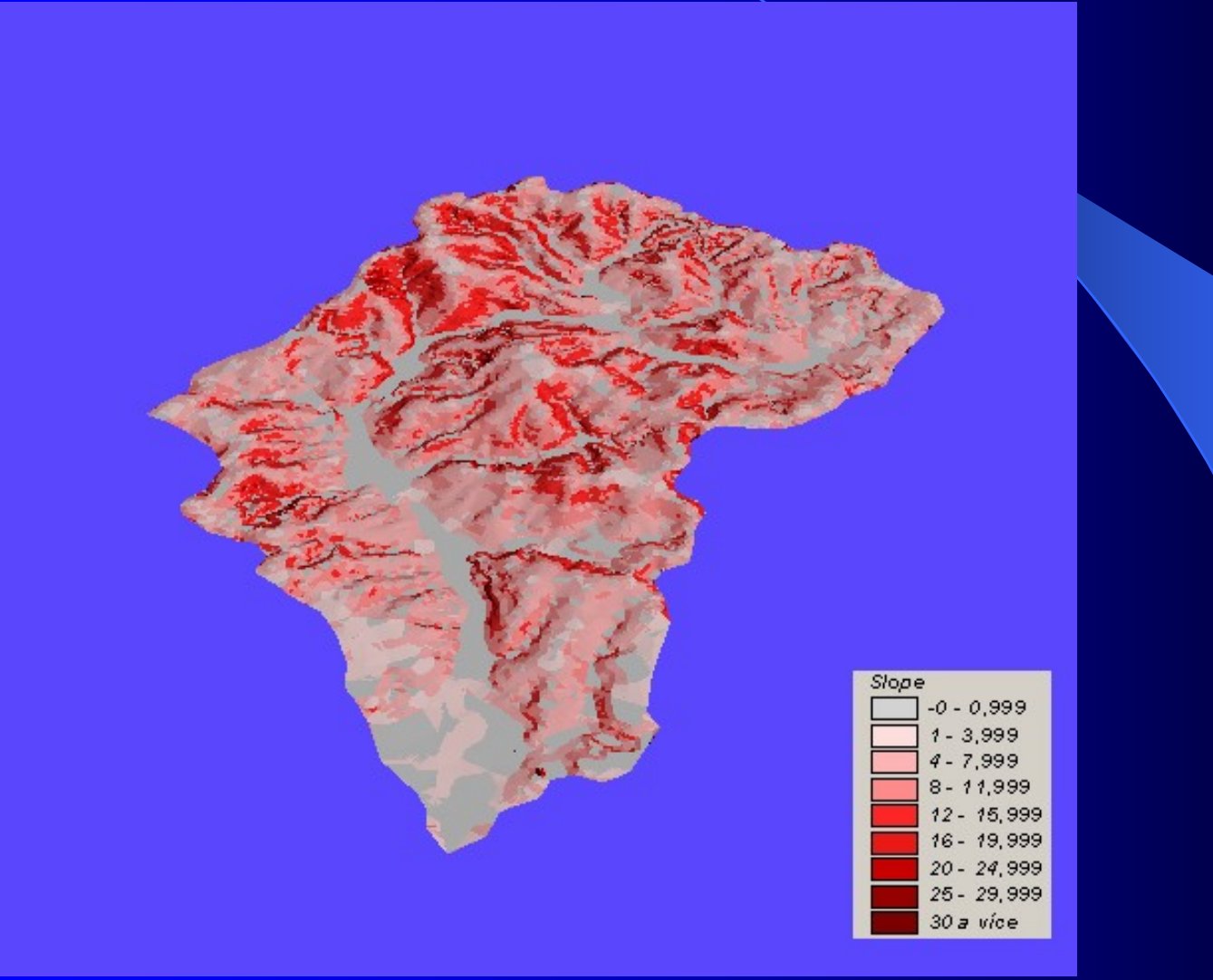

### Klasifikace reliéfu podle sklonů

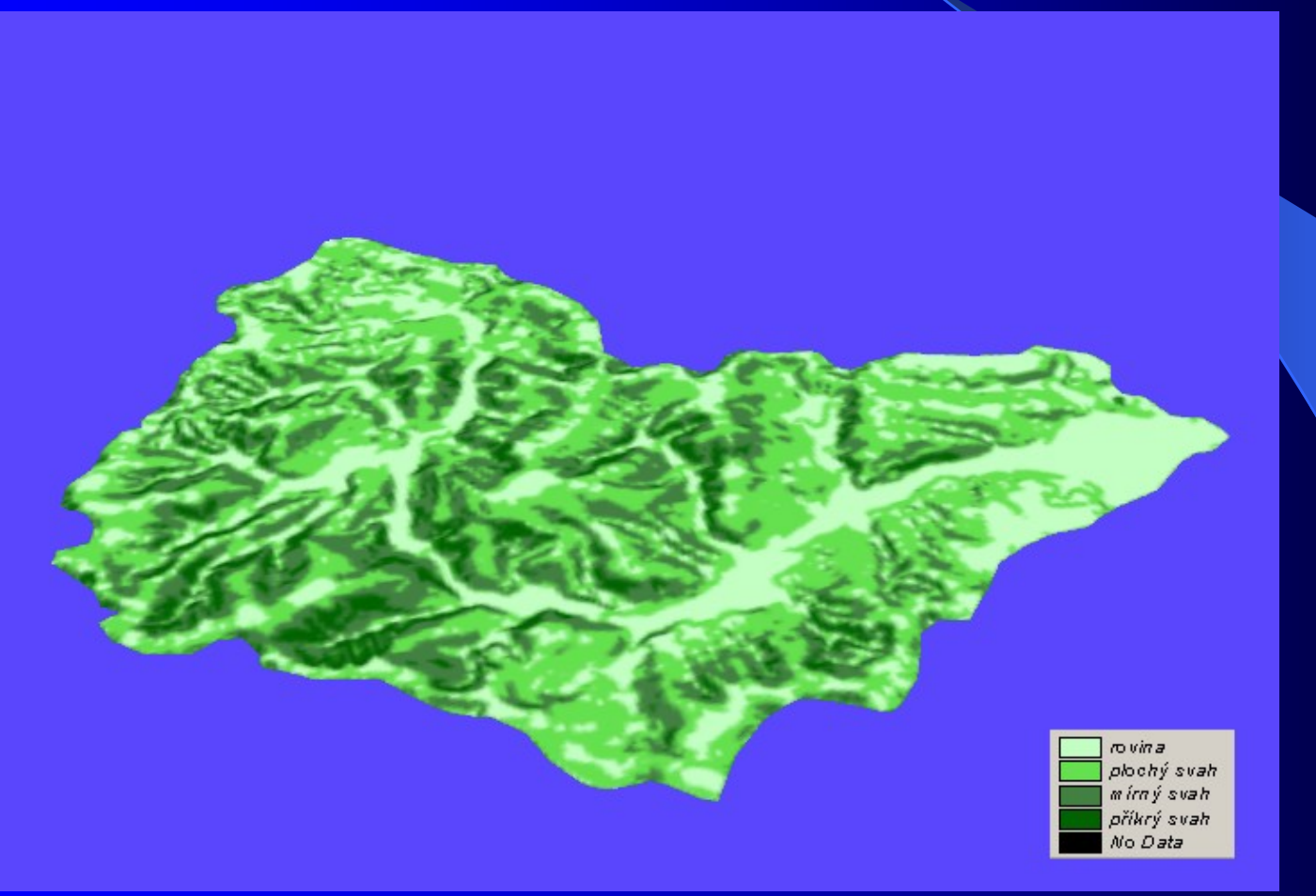

### Analýzy viditelnosti

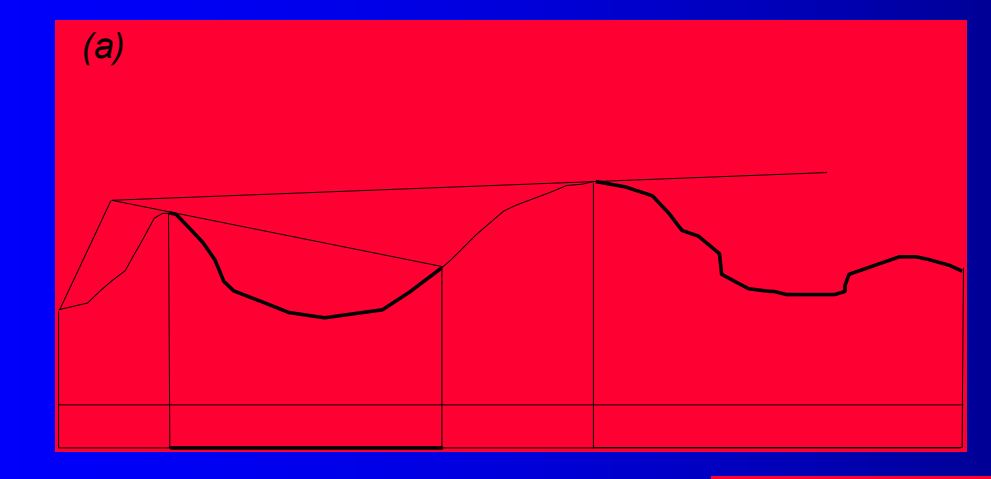

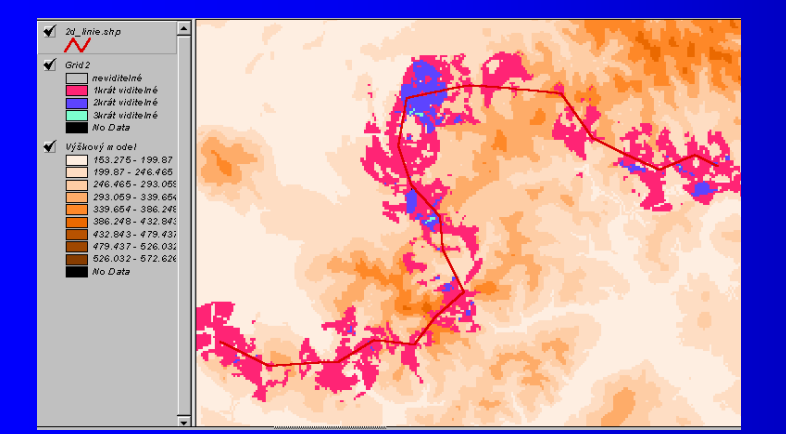

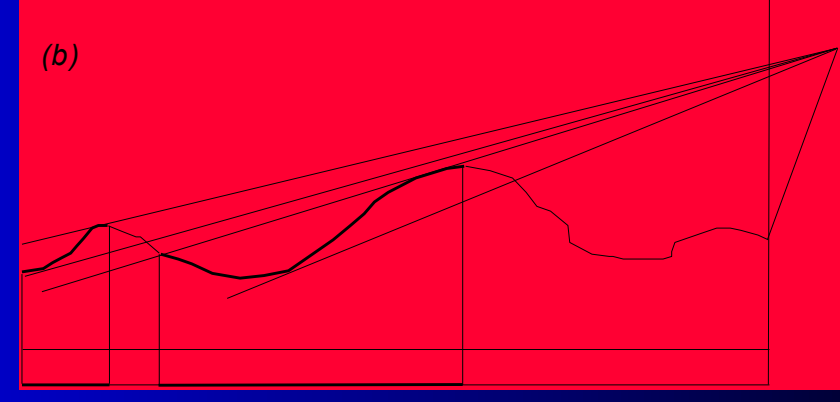

### DMR jako "podklad" pro další tematické vrstvy

### · DMR – "nosná vrstva"

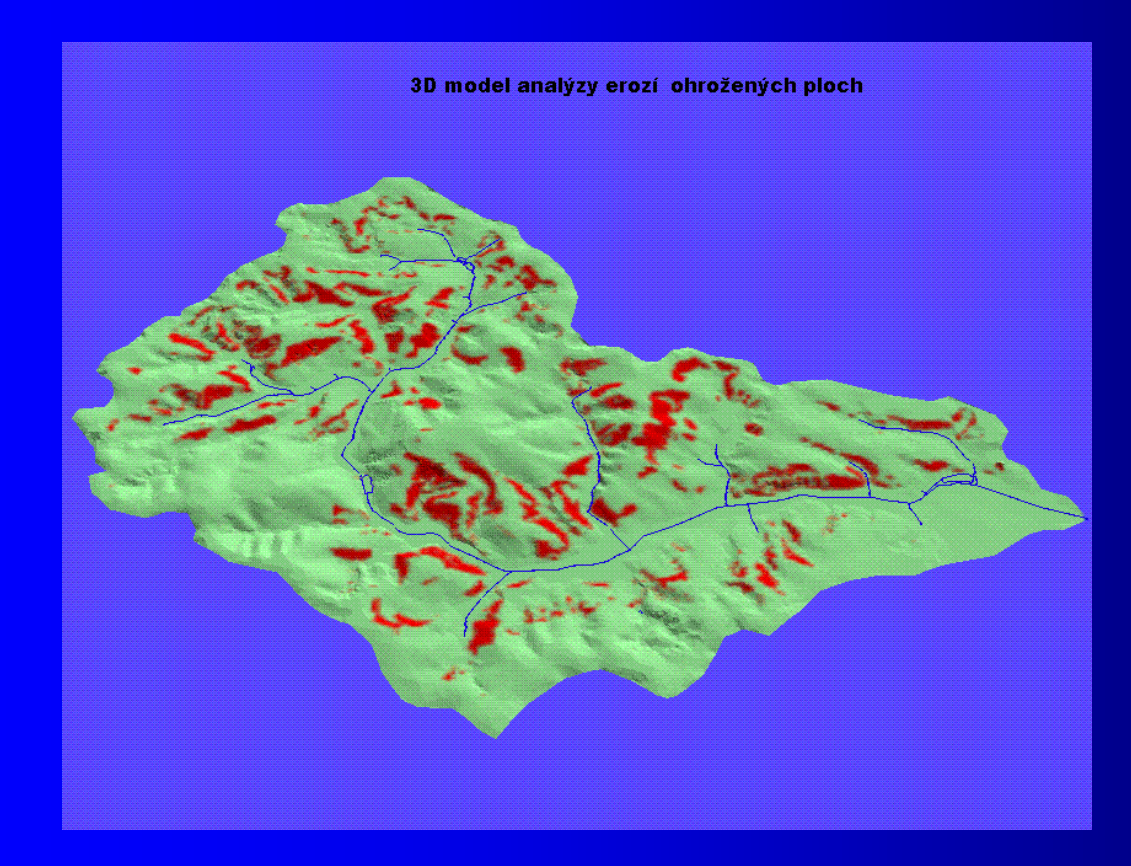

#### 3D model půdních druhů povodí Harasky

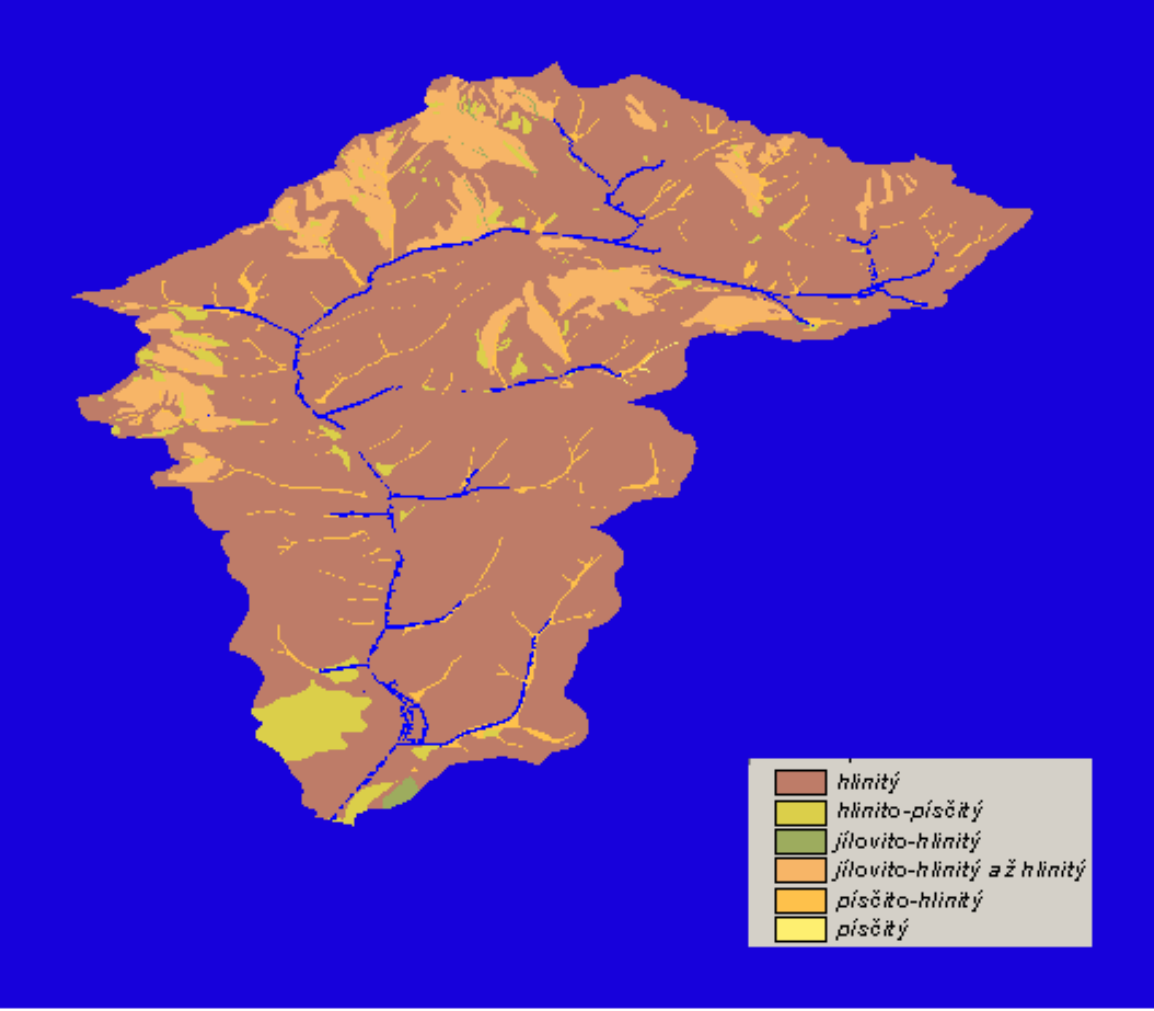

### 3D model půdních typů povodí Harasky

černice karbonátová černice m odální černozem mod. oglejená černozem mod. ilimerizovaná černozem mod. ikarbonátová černozem modální flu vizem oglejená karbonátová. hnědozem mod. oglejená hnědozem modální ilim erizovaná půda oglejená ilim erizovaná půda modální litozem ě parendzina m odální

## Interaktivní mapy

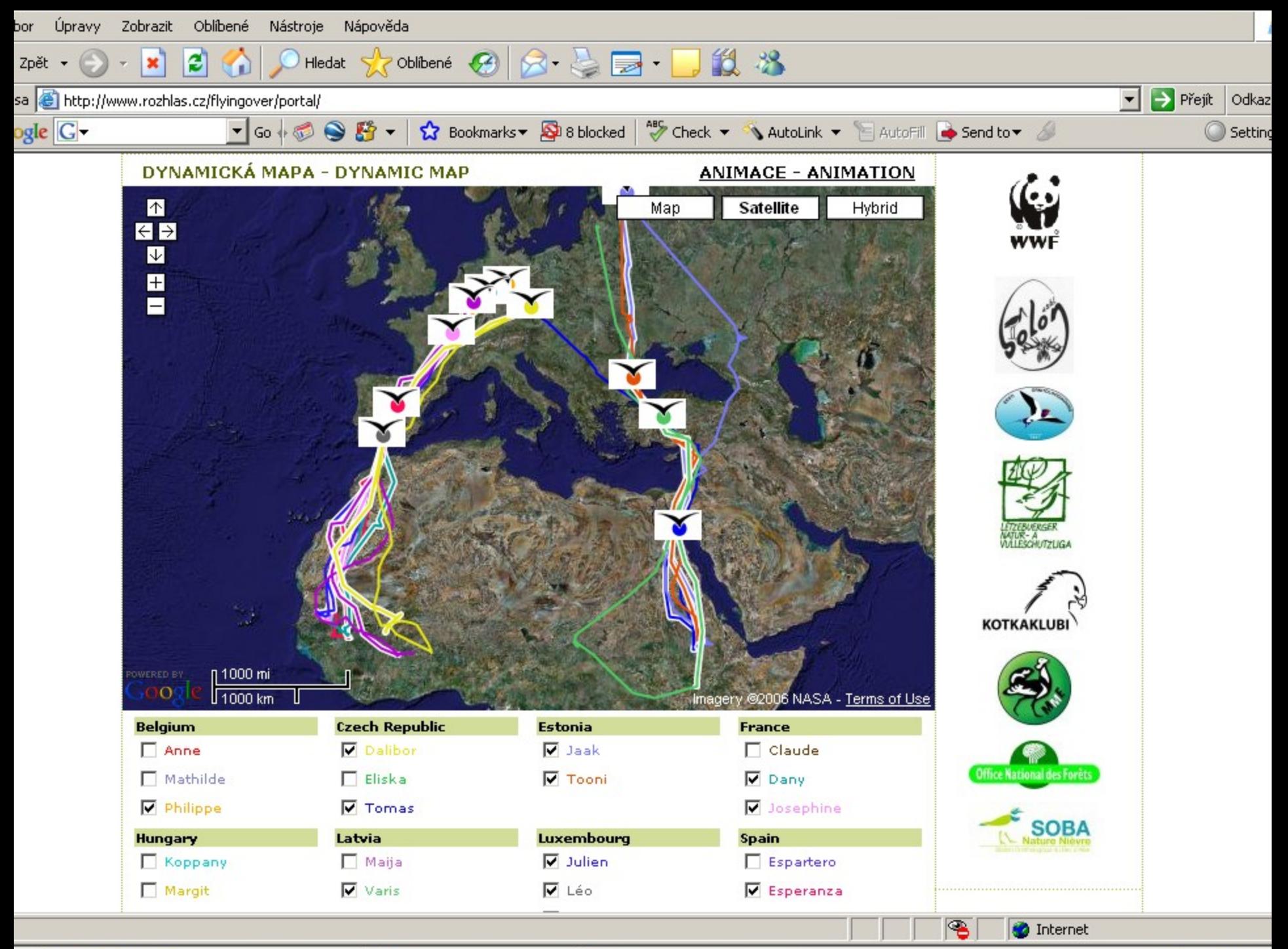

### Mapa a Internet

Mapy jsou významným zdrojem informací, skrze které lidé vyjadřují své dojmy o místech.

Každá mapa je pohledem na svět Internet zlepšil distribuci map Internet má ale také obrovský potenciál zlepšit kvalitu map jako formu komunikace

### **Hypermapy**

- Předchůdci dnešních interaktivních map hypermapy a interaktivní multimediální mapy, které byly distribuovány na samostatných počítačích z harddisku nebo prostřednictvím CD-ROM.
- Termín **hypermapa** poprvé použili Laurini a Millert-Raffort v roce 1990.
- **Hypermapu viděli jako specifický způsob užití** multimédií spolu s GIS.
- Umožňovala zvětšování a zmenšování (dále jen zoom) a nalézt cíle za pomoci tzv. rejstříkové služby

### Od hypermapy k interaktivní mapě

**Obrovský rozvoj hypermap nastal prakticky** ihned po tom, co se CD-ROM mechanika stala standardním vybavením počítače.

Internet, a zejména pak užití World Wide Webu (www), změnily způsob přenosu informace prostřednictvím mapy směrem k uživateli.

Začínáme hovořit o **interaktivních mapách**.

## **Definice a dělení interaktivních map**

- · Pojem "interaktivní mapa" je definovaný ve Strategickém plánu ICA (Mezinárodní kartografické asociace) na období 2003-2011.
- **Interaktivní mapy zde jsou vymezeny na základě** dělení map podle doplňkové funkcionality ( Cit.: [http://www.icaci.org](http://www.icaci.org/) [\)](http://www.icaci.org/)
- **Mapy mají doplňkové funkce, např.: mohou být:** 
	- Dynamické animované v reálném čase
	- Interaktivní mají hypertextovou strukturu , obsahující hypertextové odkazy pro spojení s doplňujícími informacemi uvnitř "příbuzné" databáze, nabízející zdroje mimo jejich viditelný obsah.

### interaktivita map

- Interaktivní mapy umožňují uživateli ovlivňovat mapu podle svých potřeb a tím rozhodovat o obsahu a vzhledu
- $\bullet$  je zpřístupněna hypertextovou strukturou,

### Interaktivní/ dynamické mapy

 **Interaktivní /Dynamická mapa** - jde o vlastní mapovou aplikaci umožňující, interaktivní" práci s mapou, např. definovat měřítko, zvolit výřez území, zobrazit další informace o objektech v mapě apod.

### **Význam interaktivních map**

- **·** internet změnil používání map
- Rychlost, aktuálnost
- Méně kvalitní kartografické vyjádření
- Laik versus kartograf
- mapy jsou přeneseny téměř bezprostředně a doručeny uživateli ve zlomku času, který by byl nutný k distribuci map na papíře.
- **mapy jsou prohlíženy v aktuálních podobách**

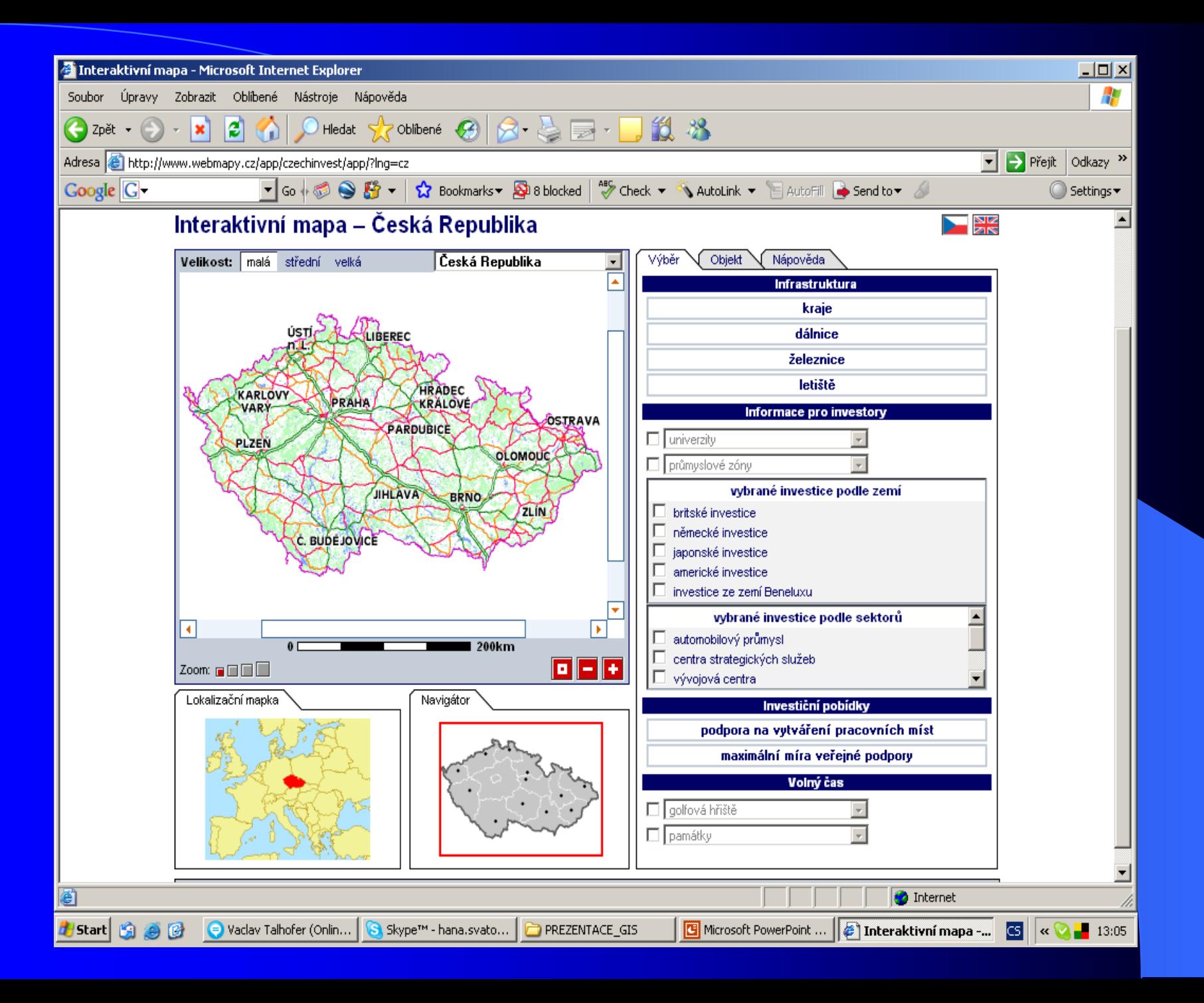

### nástroje k ovládání interaktivní mapy

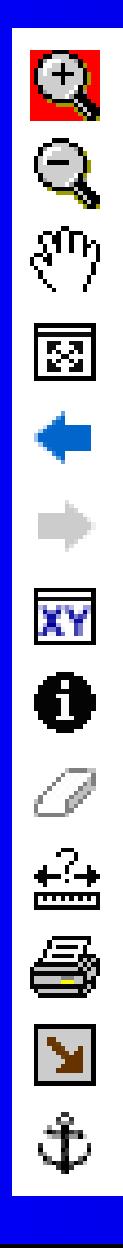

### Přiblížit

Oddálit

**•** Posunout

**•** Zobrazit vše

- **•** Předchozí mapový výřez
- **Další mapový výřez**
- **Zobrazit souřadnice**
- **Informace o objektu v mapě**
- **Zrušit označení v mapě**

**•** Měřit

**•** Tisknout

- Přenést mapový výřez
- **URL (URL definuje** [doménovou](http://cs.wikipedia.org/wiki/Internetov%C3%A1_dom%C3%A9na) adresu serveru, umístění zdroje na [serveru](http://cs.wikipedia.org/wiki/Server) a [protokol](http://cs.wikipedia.org/wiki/Protokol_%28informatika%29), kterým je možné zdroj znřístunnit)

## Interaktivní/ dynamické mapy pro geografii

### V**ybrané interaktivní mapy ČR**

- Portál veřejné správy České republiky
- **Mapový server České geologické služby**
- IZGARD digitální atlas České republiky
- Mapa České republiky
- http://supermapy.centrum.cz/
- Mapa České republiky a Evropy
- http://www.shocart.cz/cs/mapa-online.php#
- $\bullet$

 $\bullet$ 

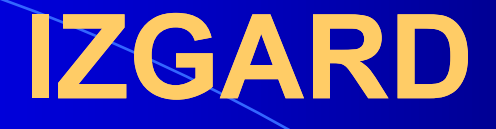

- **Intranetový zobrazovač geografických armádních dat (IZGARD)**
- data DMÚ-25
- Základní polohová přesnost je řádově do 10 m. Pro některé plošné objekty může být odchylka od skutečnosti až 30 m.

## Portál veřejné správy České republiky

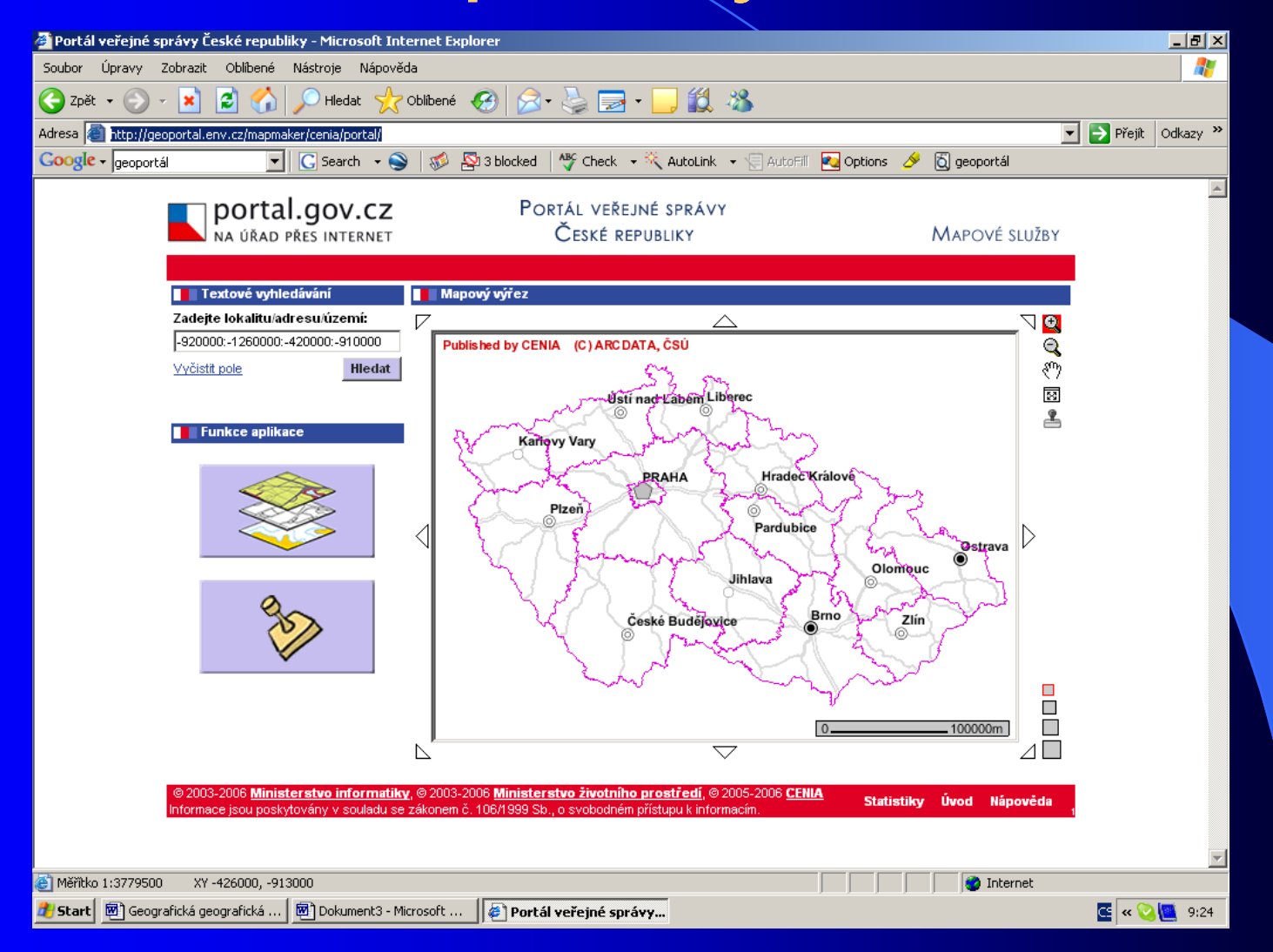

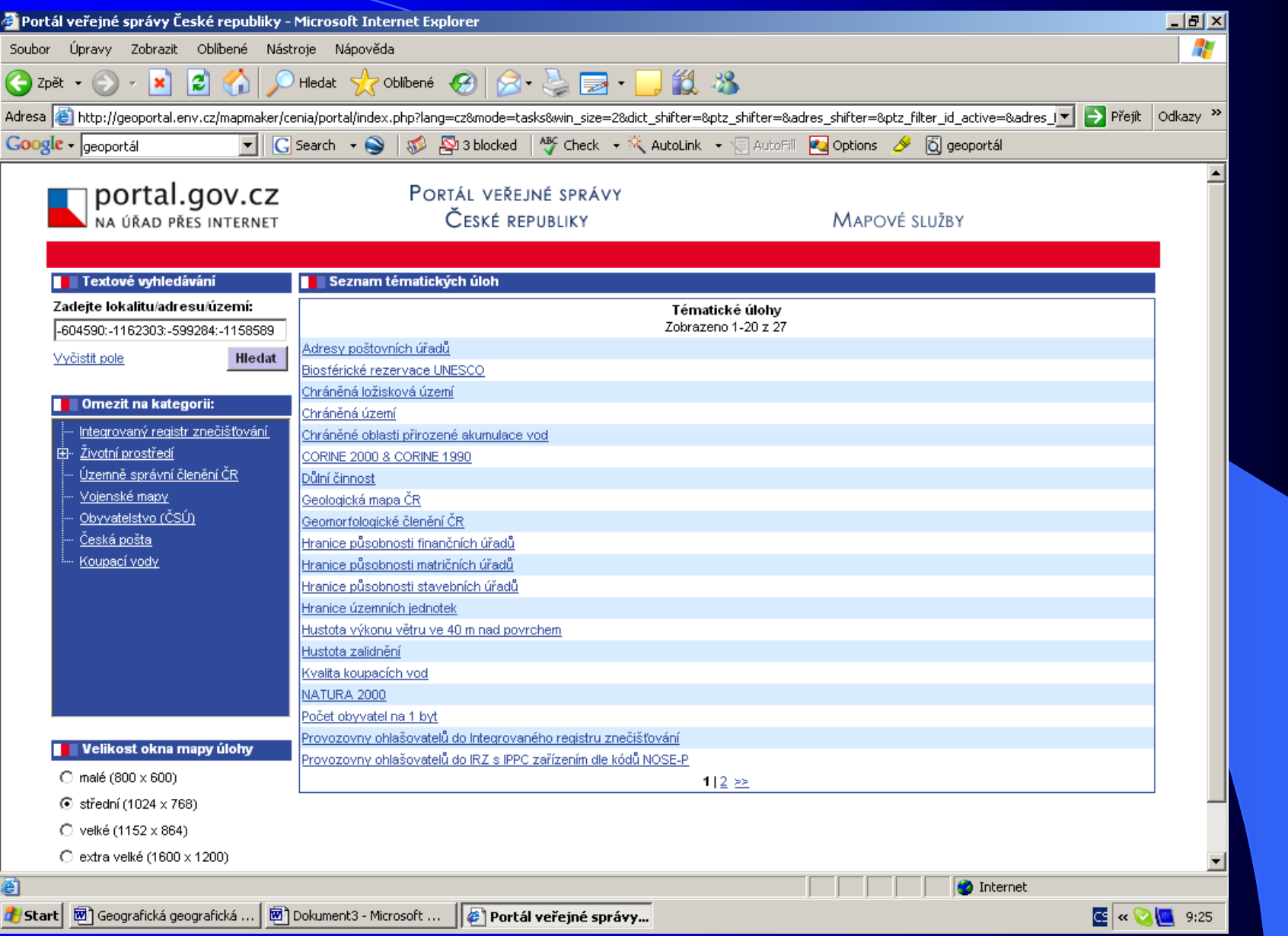

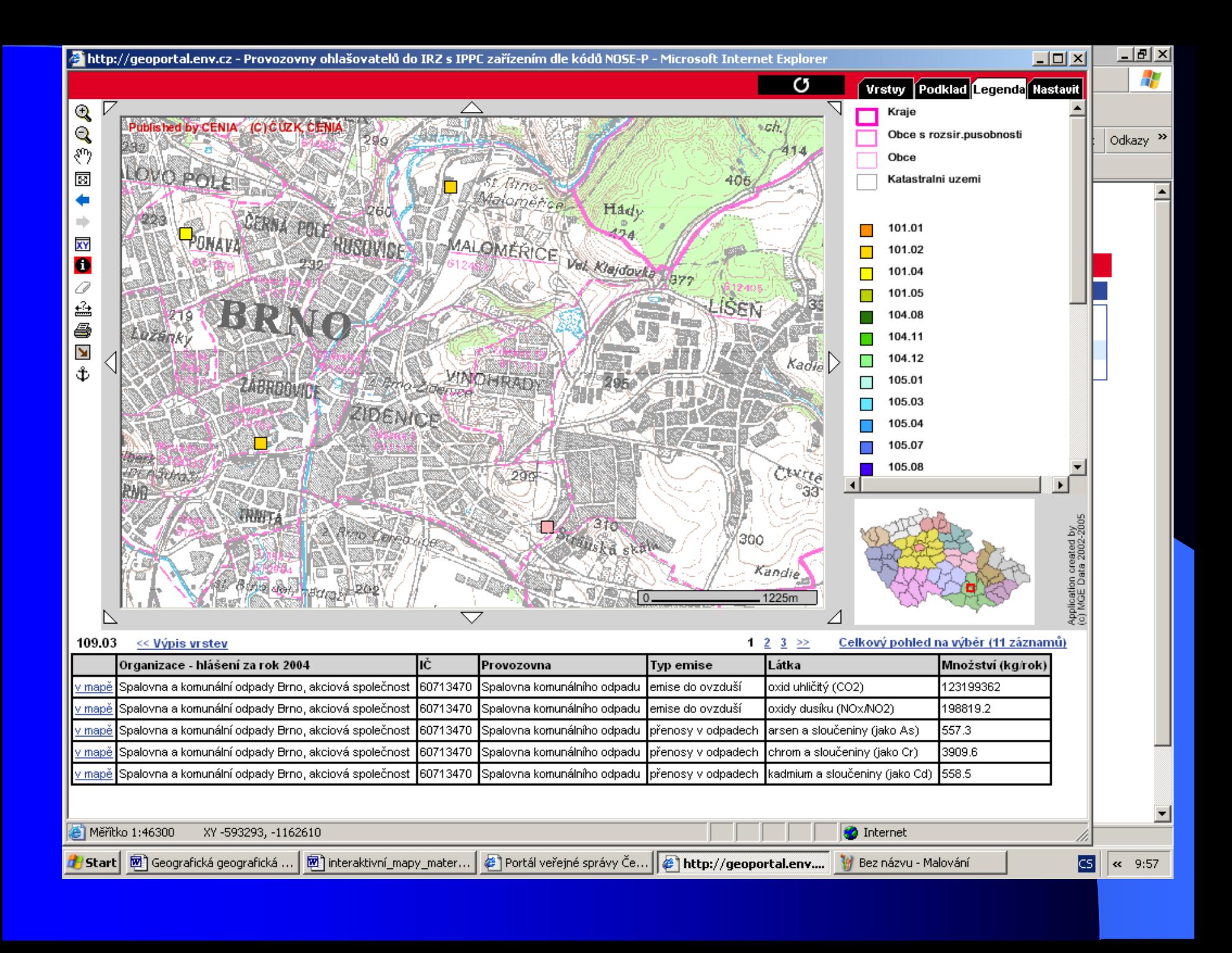

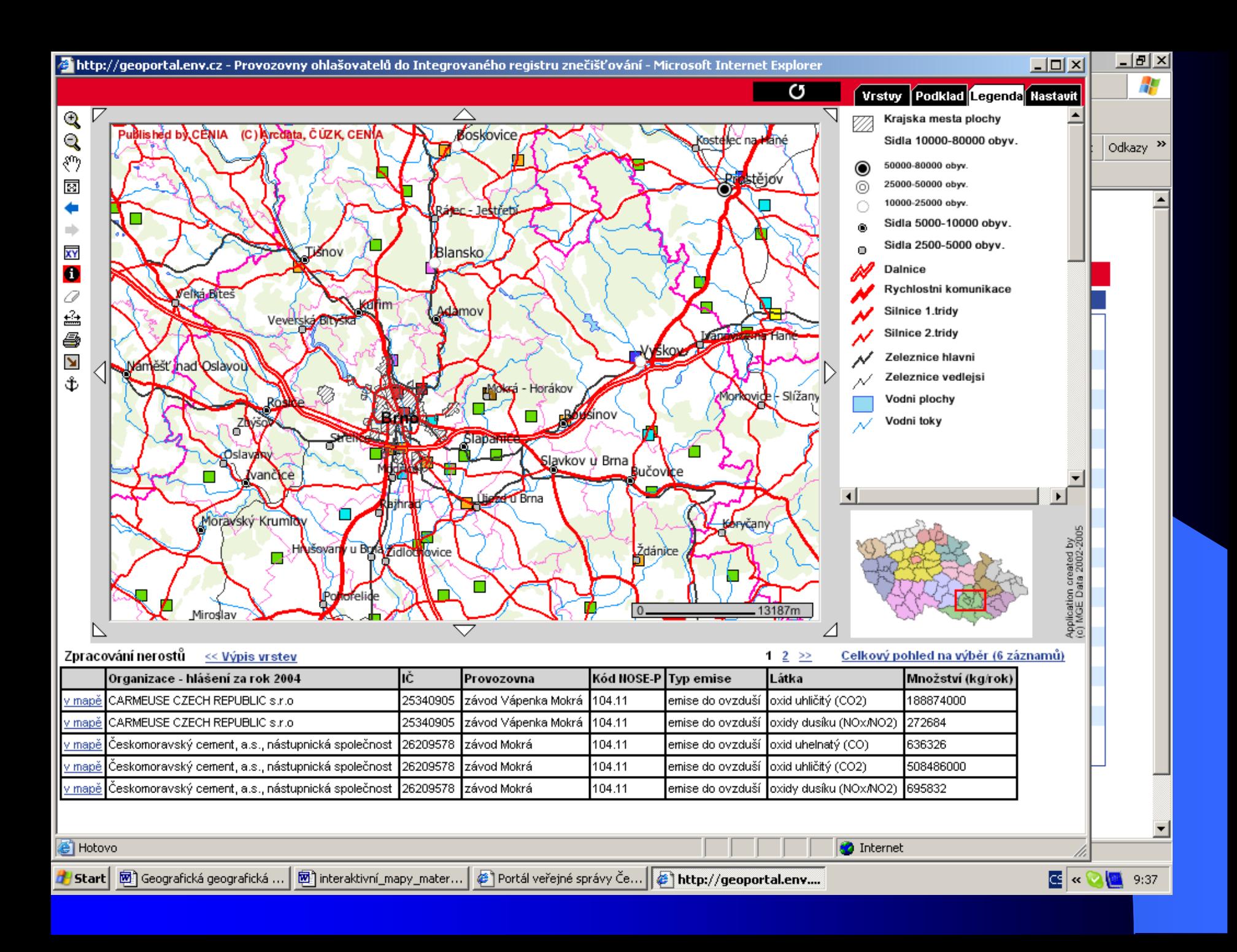

## Mapový server České geologické služby

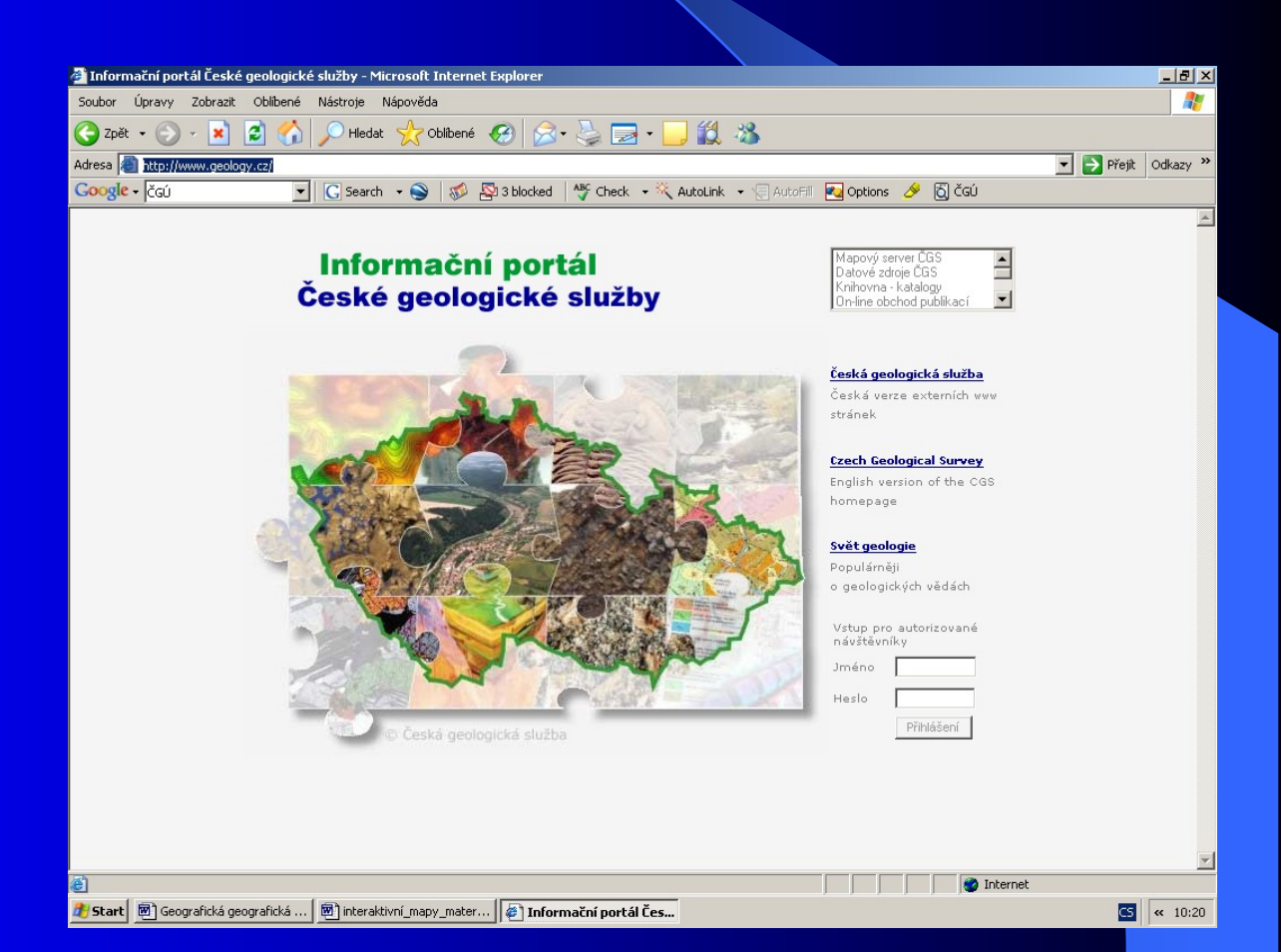

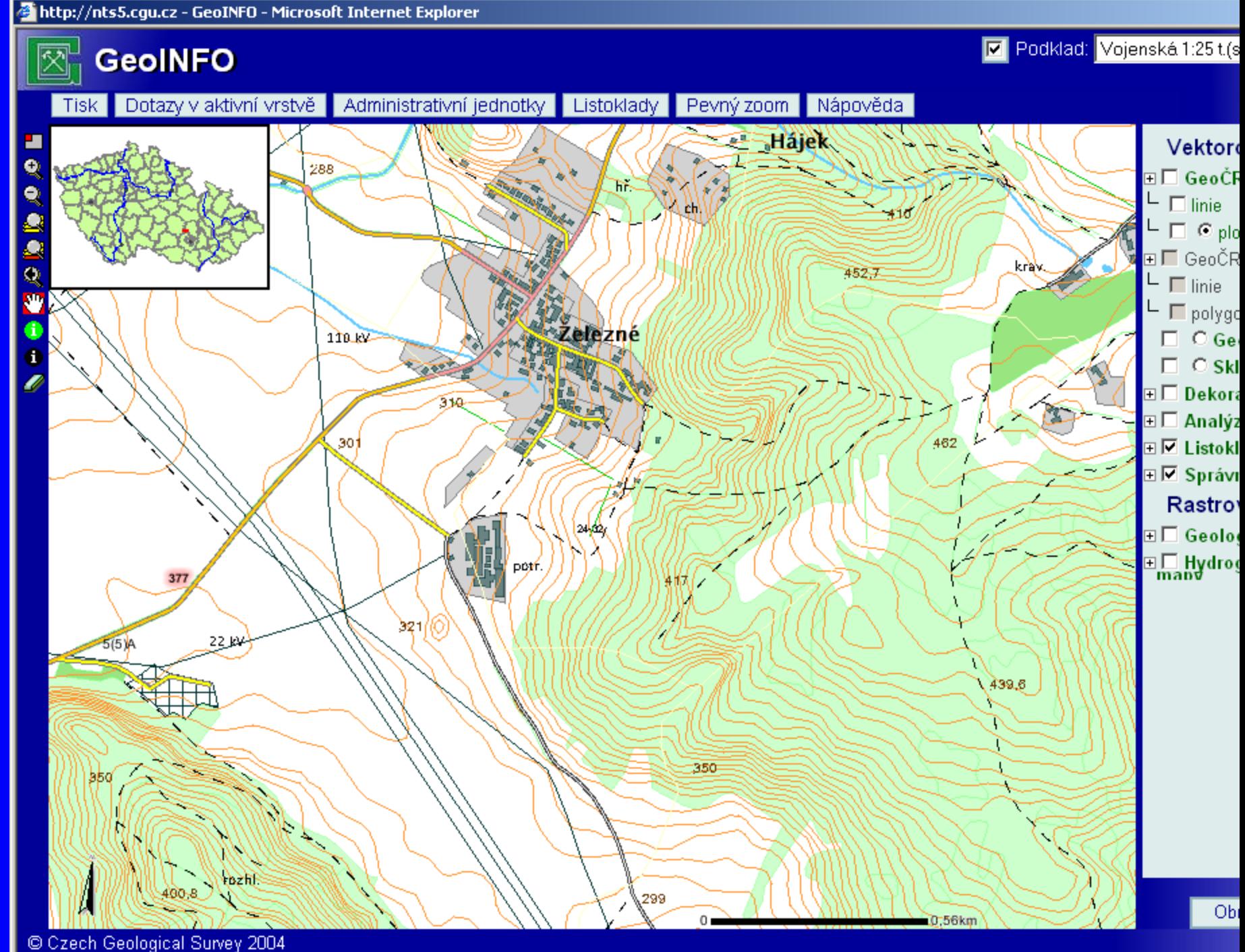

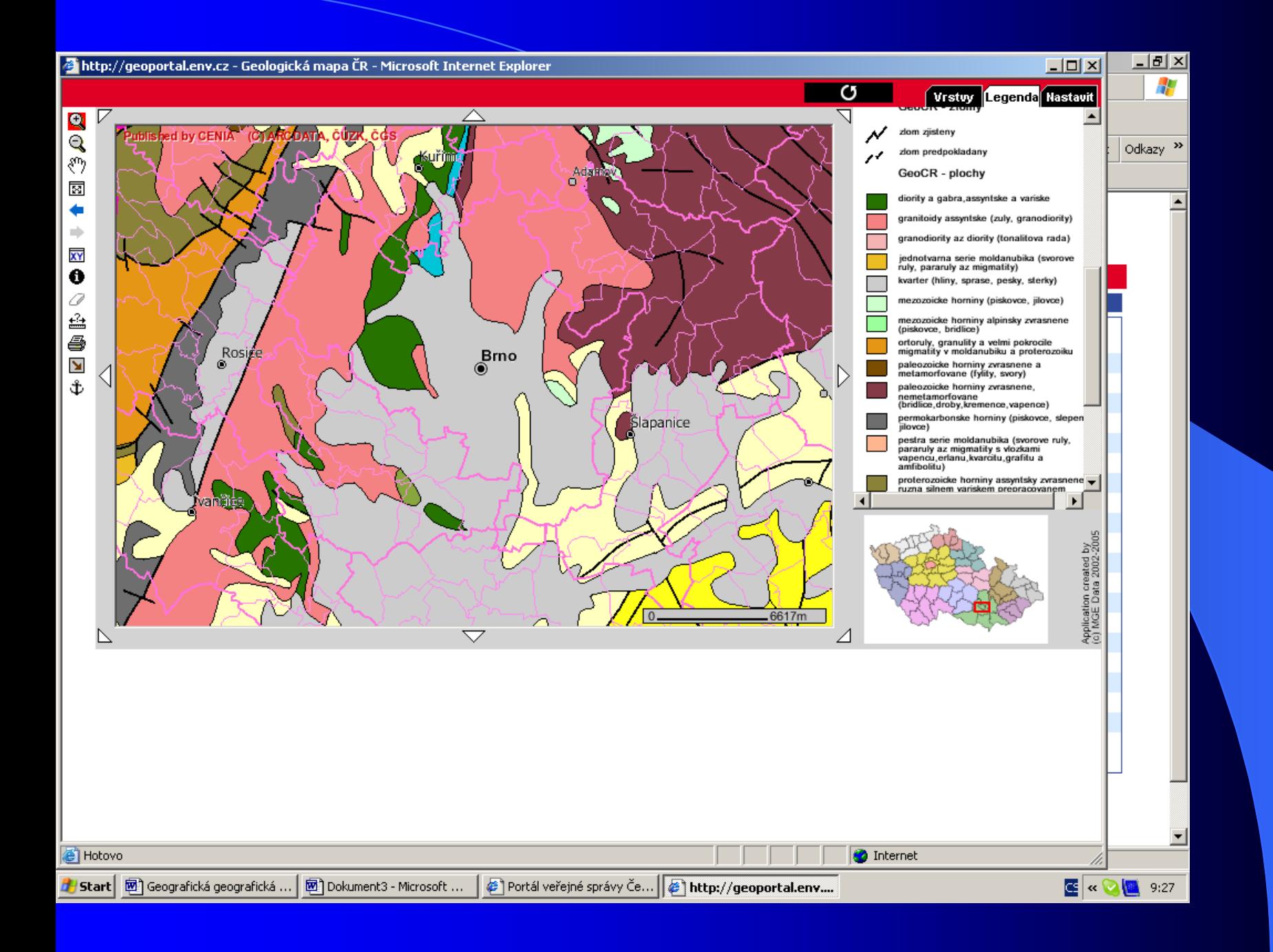

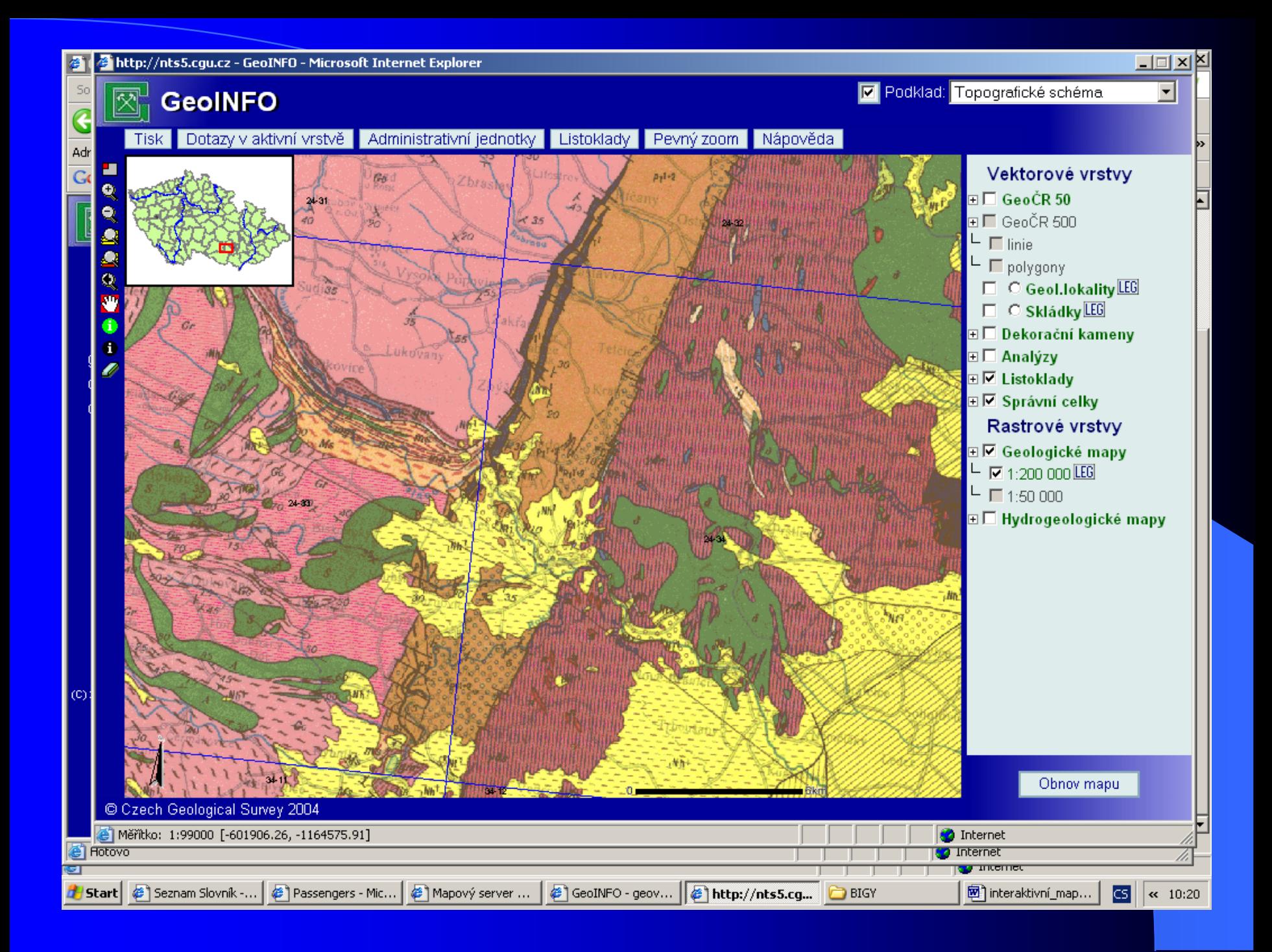

ÚHÚL

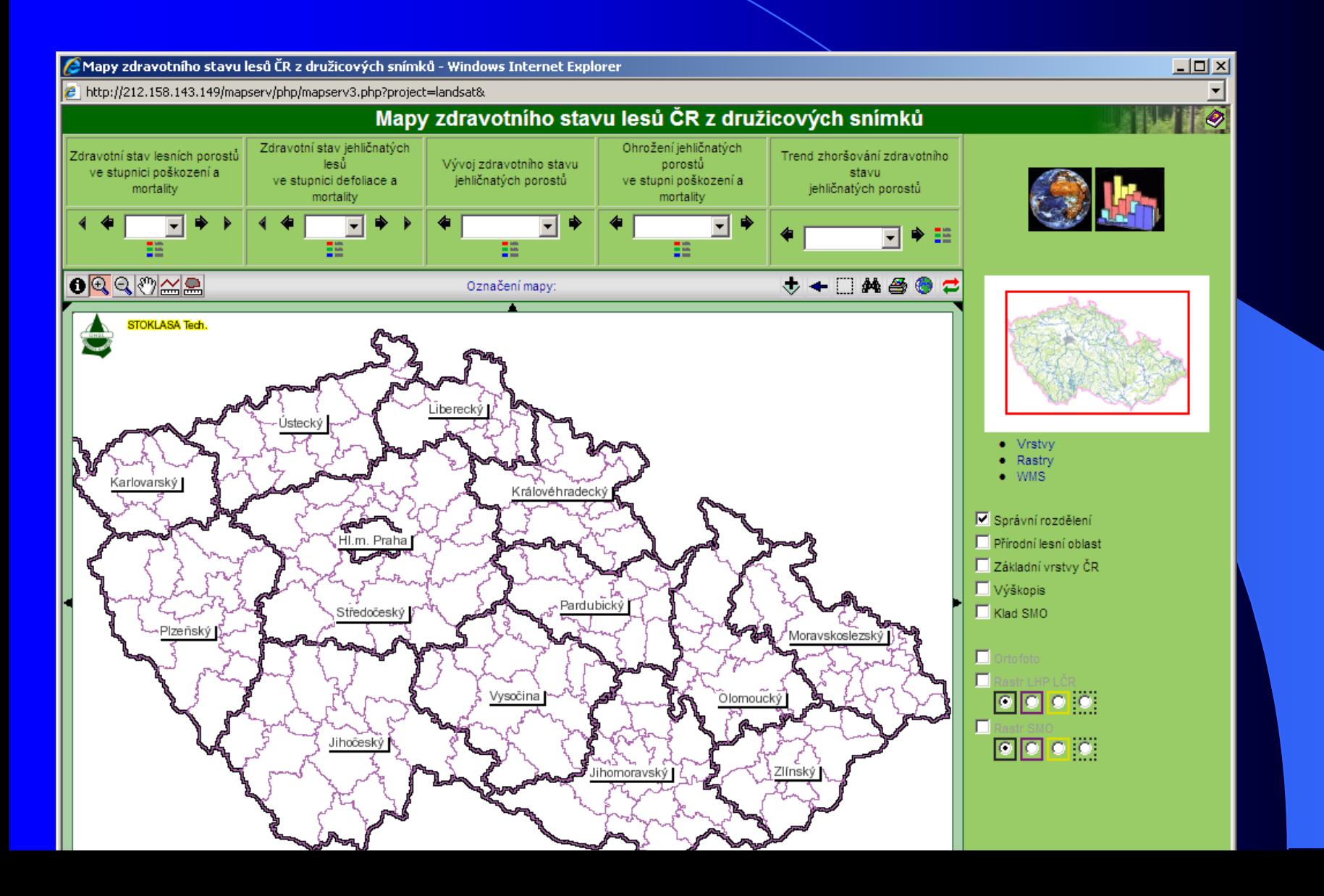

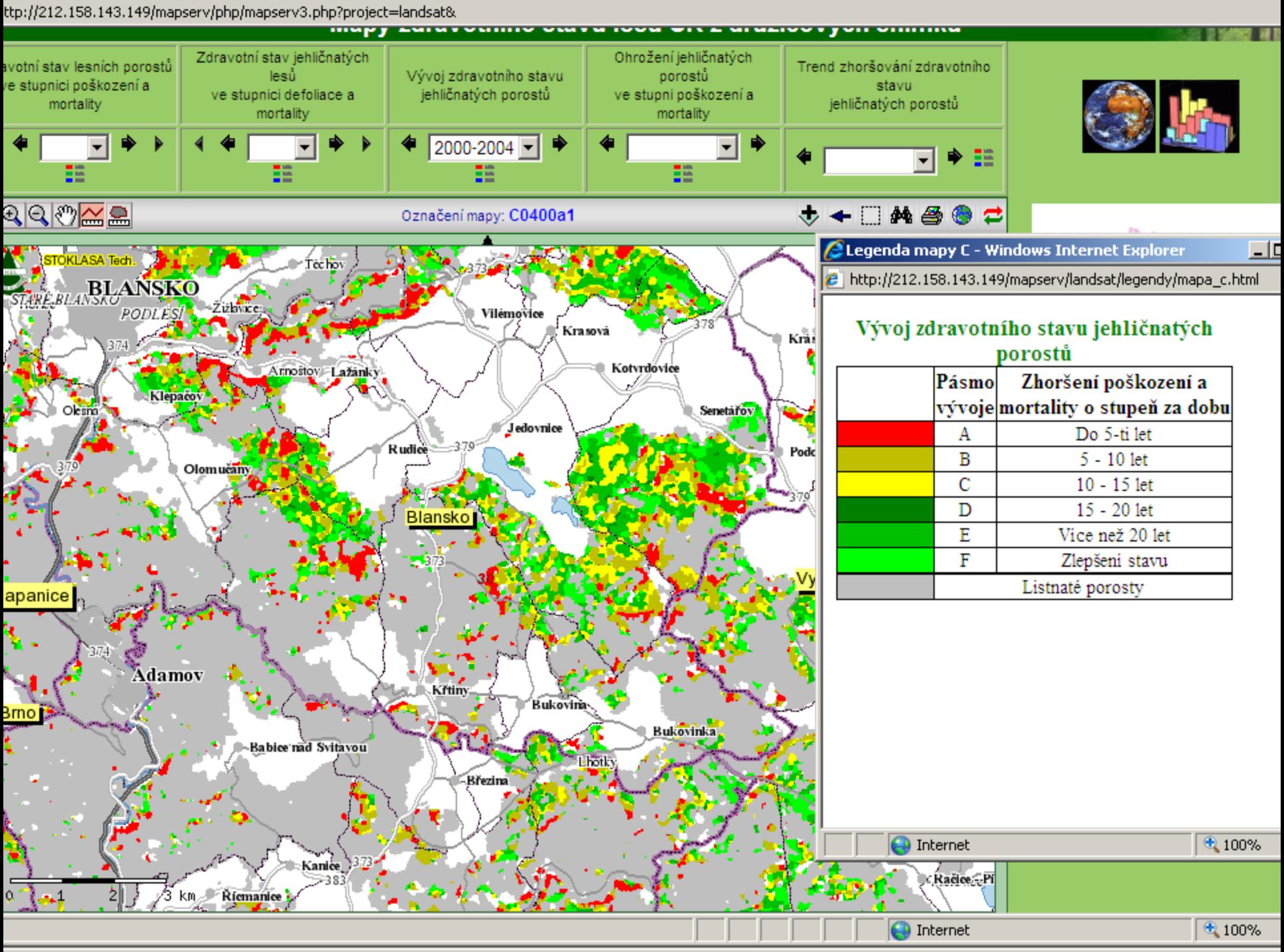

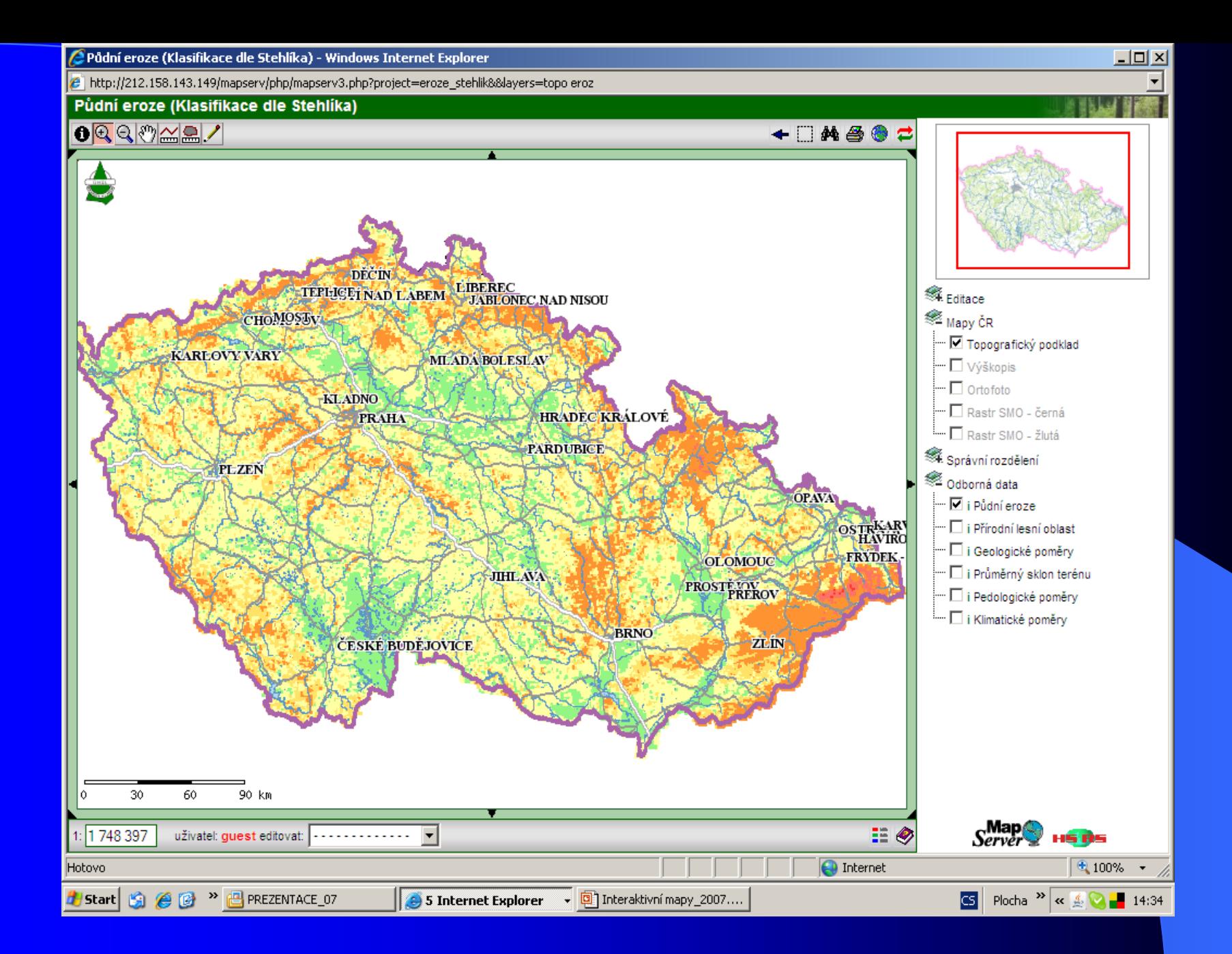

### Jiné mapové servery

- Canada
- Google Earth maps
- **Microsoft**
- Vyhledavače heslo:

mapový server, mapserver, mapmaker

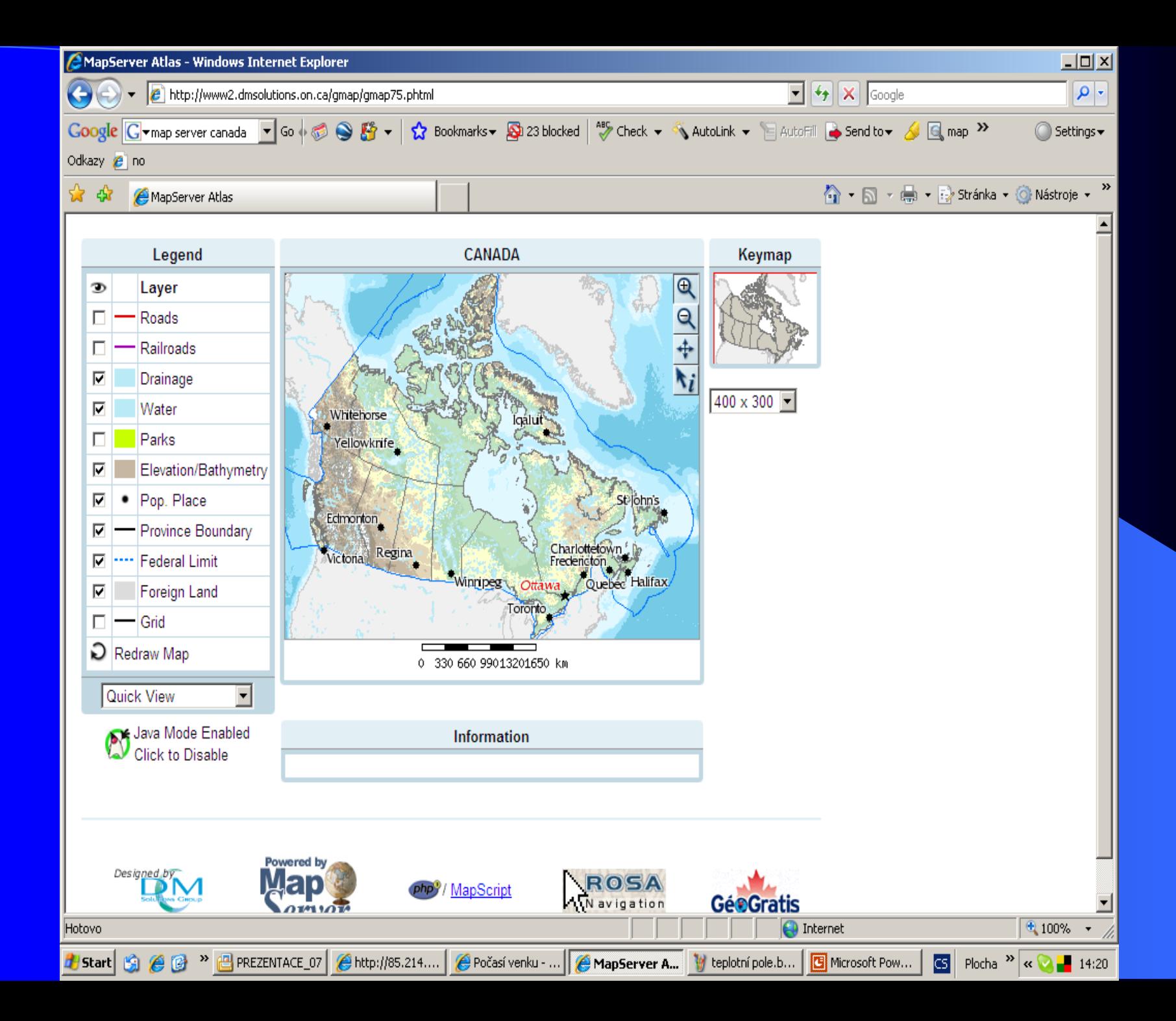

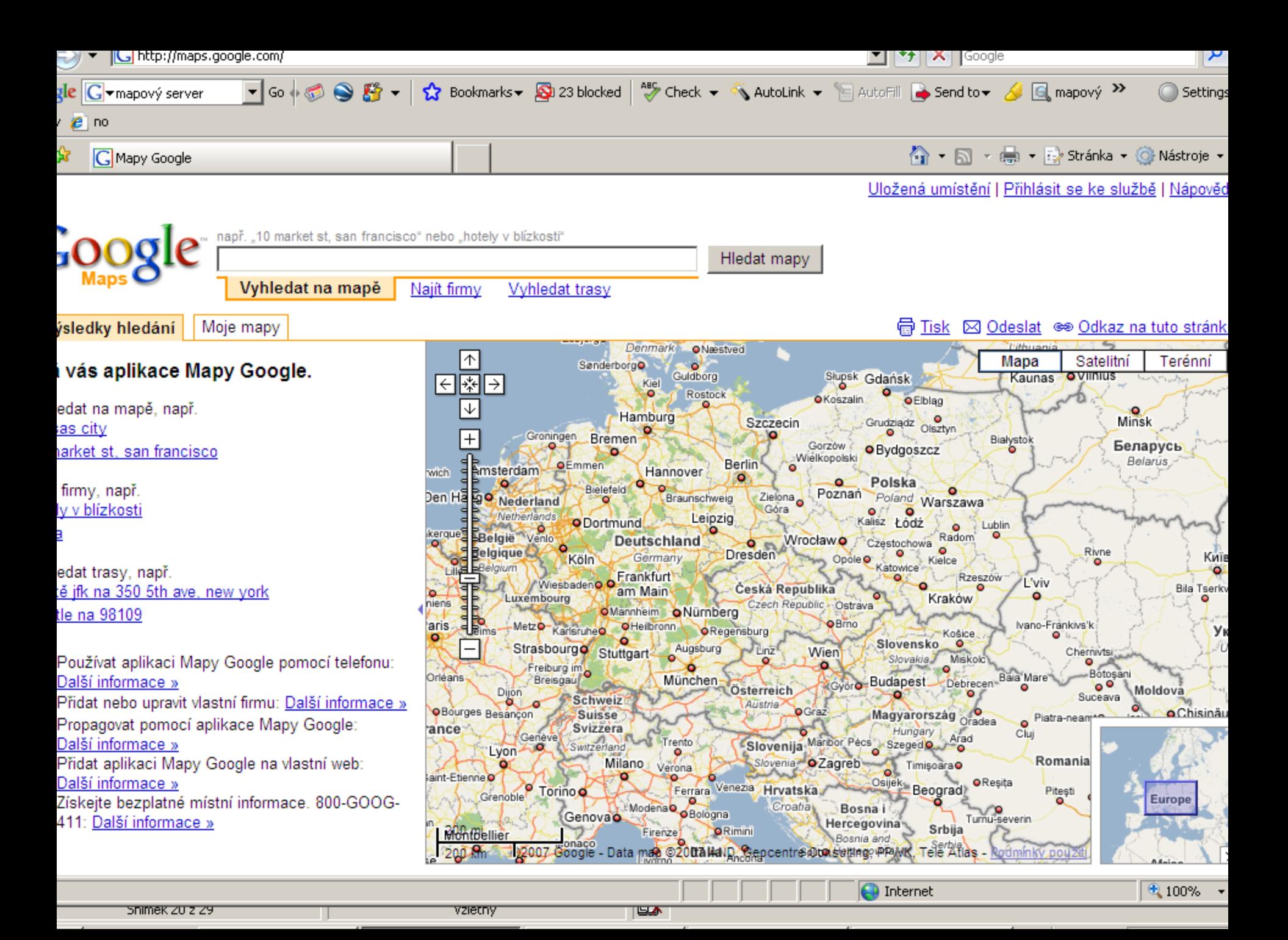

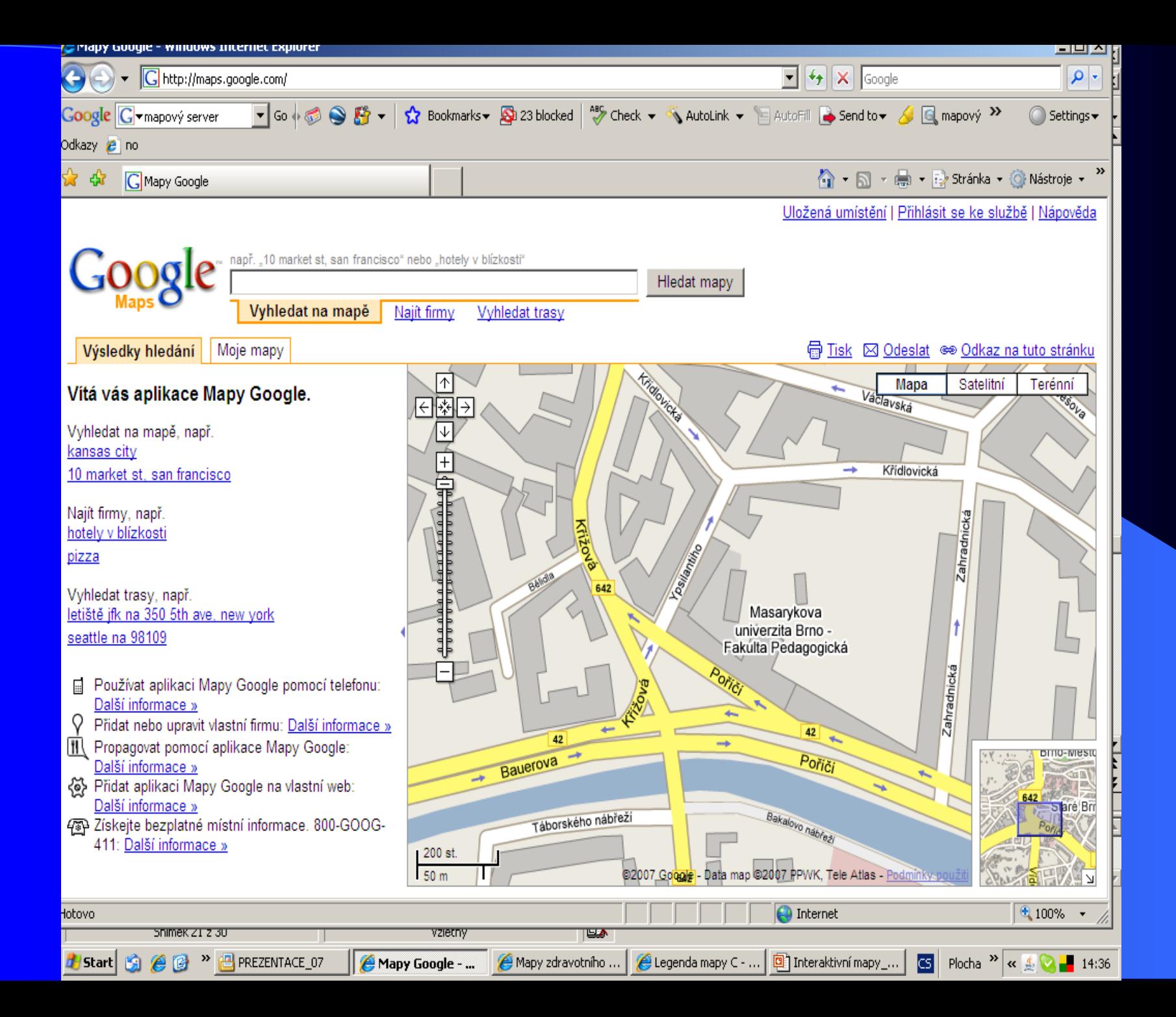

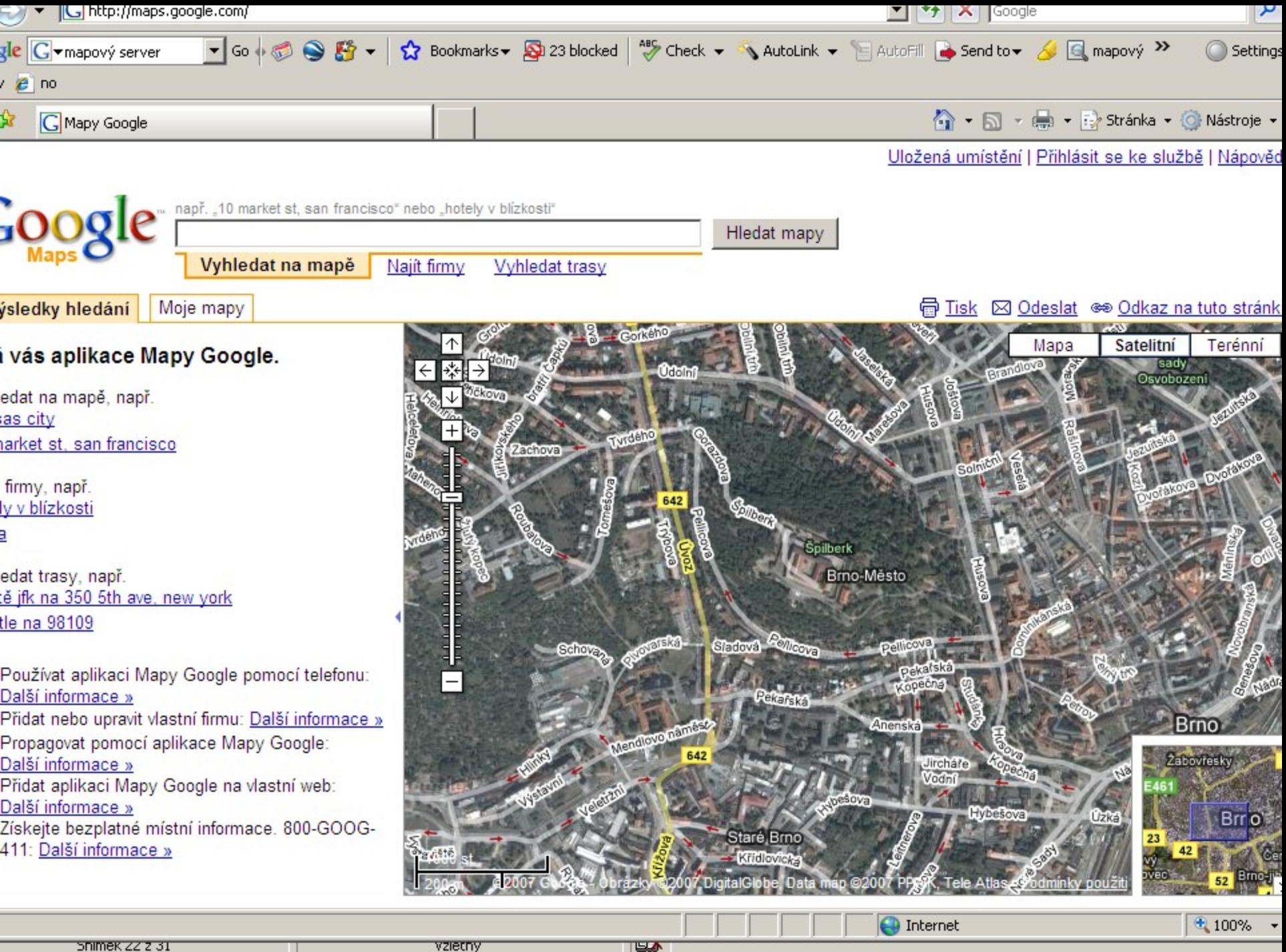

**ELA** 

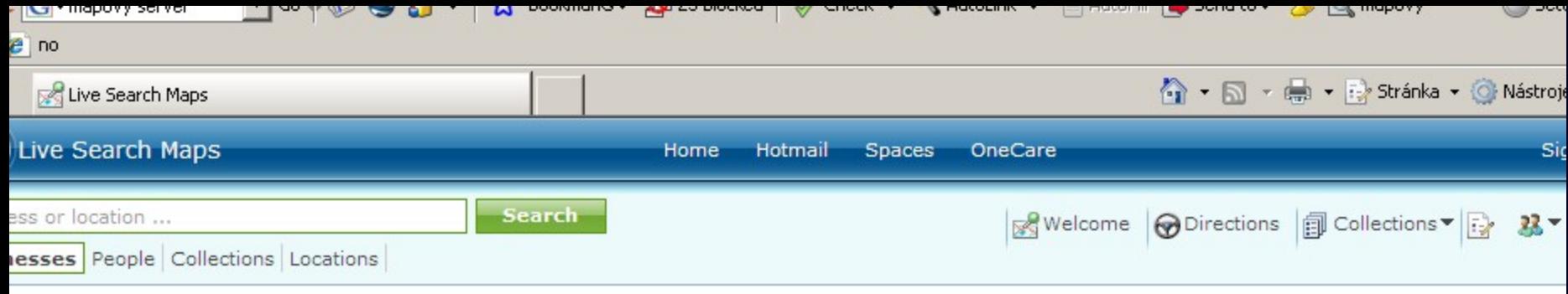

me

 $\times$ 

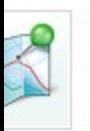

#### **Search the map**

Find businesses, people, collections, or places using the search box above. Or, browse for businesses by category.

Browse all categories

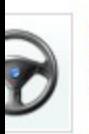

**Get directions** Get turn-by-turn directions. Customize

vour route to avoid traffic.

Get directions Check traffic

#### **Explore**

Microsoft | Privacy | Legal

PREZENTACE\_07

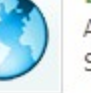

图  $\gg$ 

Add your own information about a place. Share it. See what others have added.

Live Search Map...

Explore collections · Install 3D

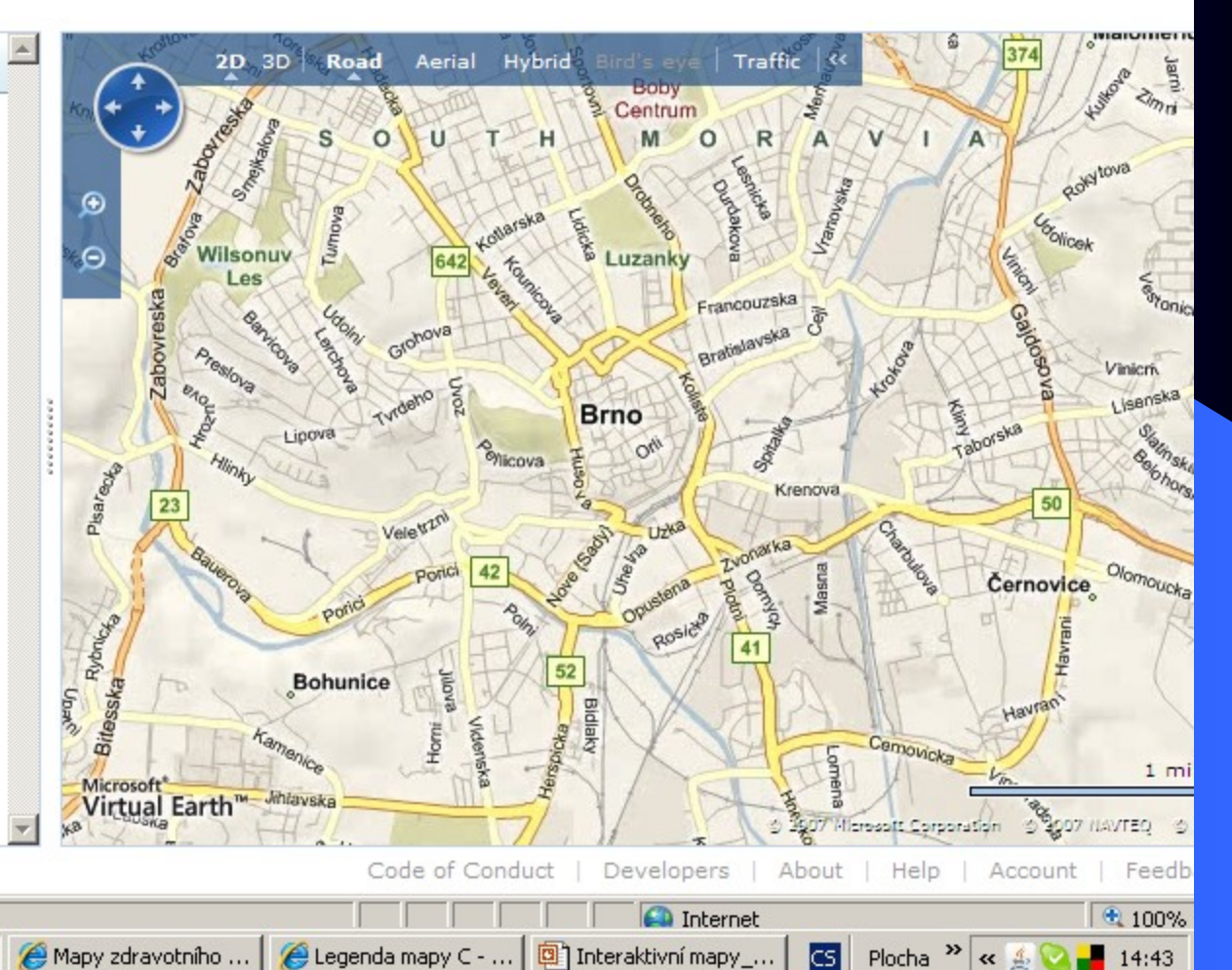

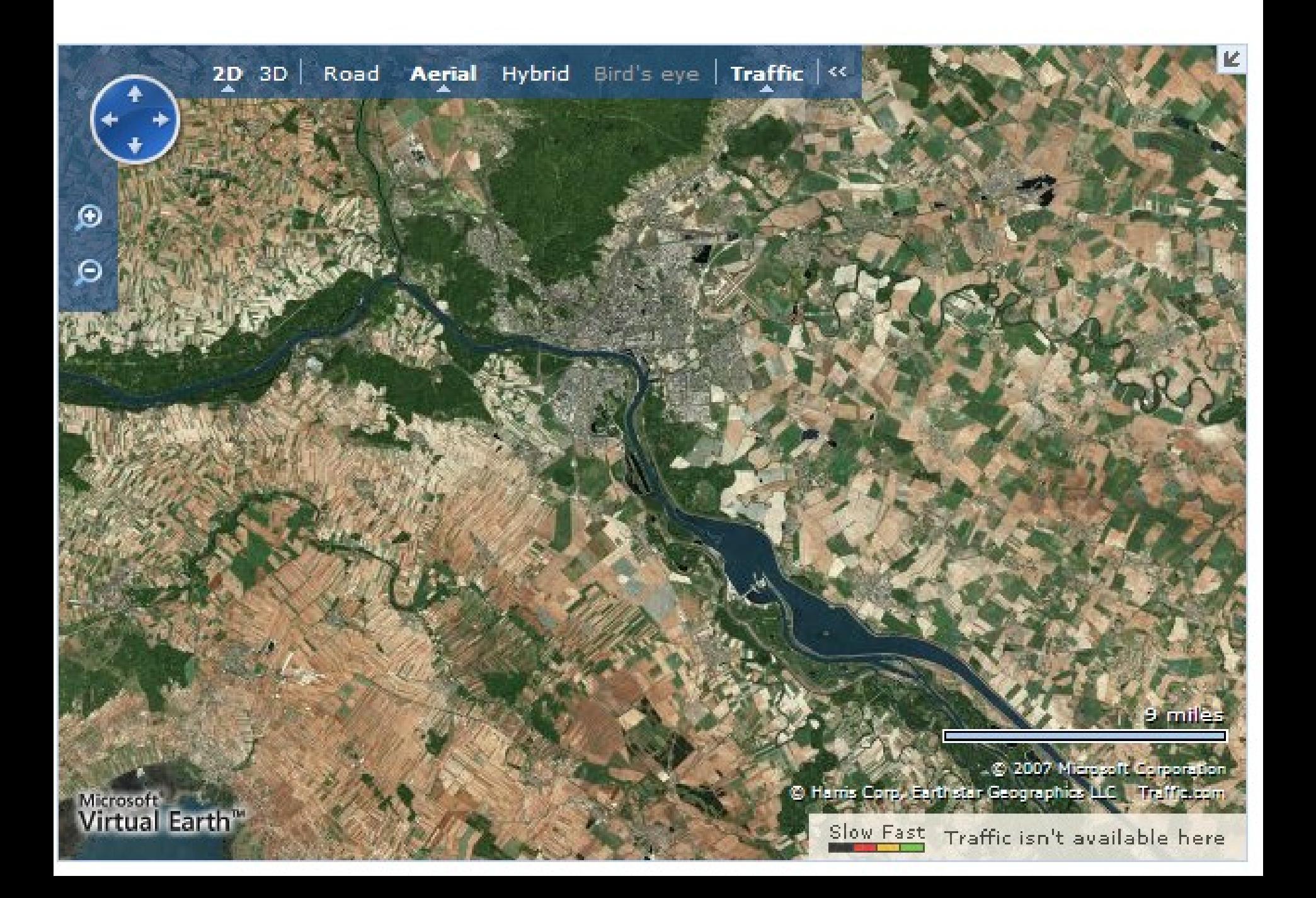

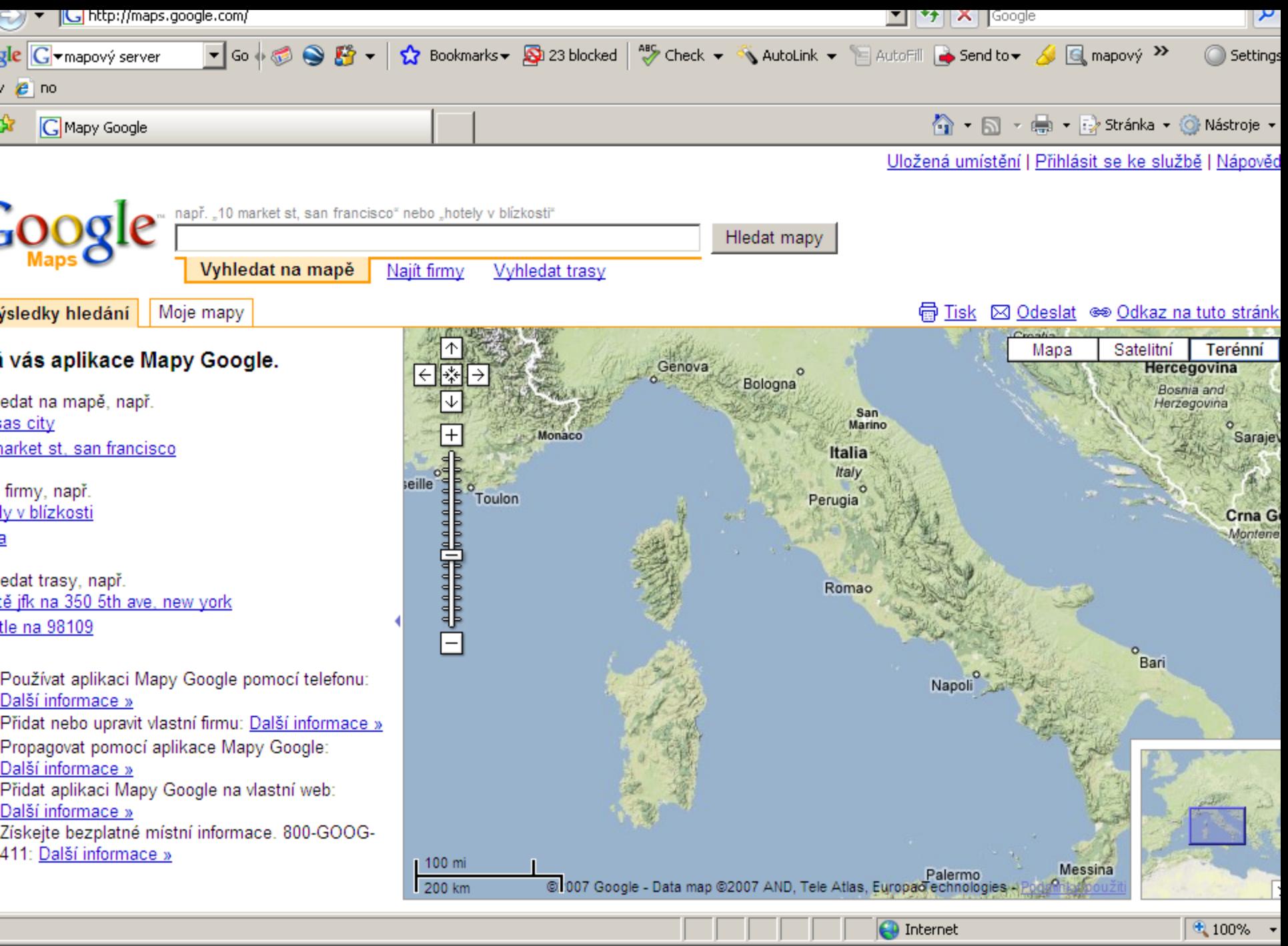

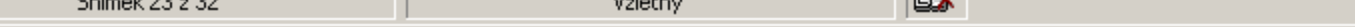

## *Mapy pro PDA*

Jedná se o jedinečné spojení kvalitních rastrových podkladů a vektorových dat pro **vizuální a hlasovou navigaci**. Mapy mají široké víceúčelové uplatnění, navigací počínaje a turistikou konče. Součástí map jsou rozsáhlé databáze objektů mnoha kategorií. **Mapa Prahy / Palm OS, 320 x 320 pi** 

### *Náhledy obrazovek*

#### nuslavice **Bestviny**

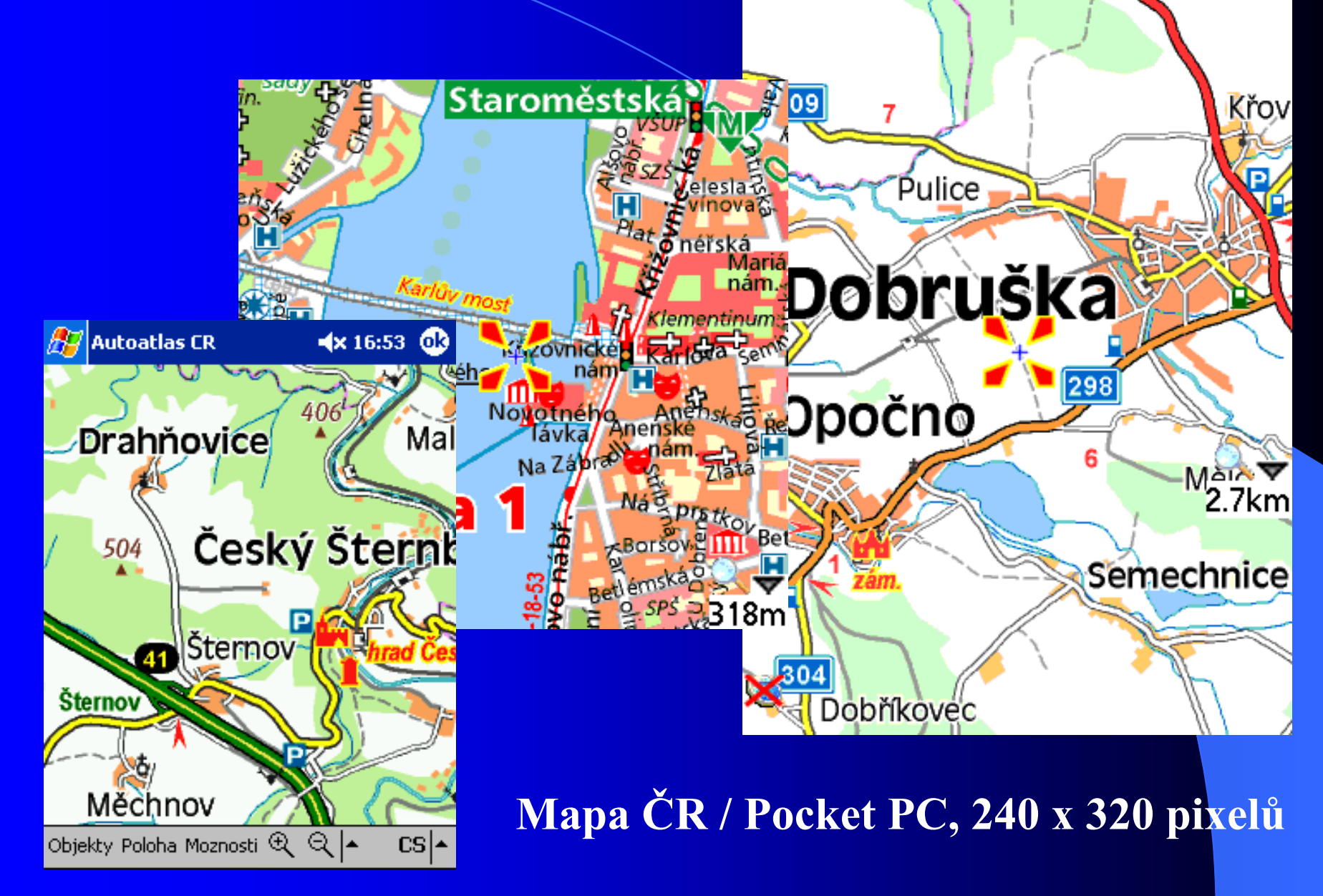

### **Funkce SW pracujícího v PDA**

- **Instalace více map (automapy, plány** měst, turistické mapy)
- **Hledání a zobrazení bodů zájmu**
- Volba měřítka mapy (úrovně mapy)
- Volba formátu souřadnic (WGS84 nebo S42)
- **Vstup zadáním souřadnic**
- Zobrazení souřadnic aktuální polohy
- Automatická detekce připojené GPS
- Upozornění ztráty a obnovení signálu GPS
- Zobrazení rychlosti, azimutu a nadmořské výšky
- **Zobrazení počtu a stavu satelitů**
- Ukládání bodů (waypoints)
- Ukládání projetých tras (tracks)
- **•** Přehrávání uložených tras
- **· Měření vzdáleností v mapě**
- Virtuální tlačítka (ovládání přes obrazovku)
- **Zobrazení bodů zájmu v mapě**
- Navádění na zvolený bod (směr a vzdálenost)
- **•** Hledání doporučené cesty (routing)
- **•** Hledání cest po cyklotrasách (routing)
- **·** Zobrazení nalezené cesty v mapě
- Výpis itineráře
- Vizuální navigace po nalezené cestě
- **Hlasová navigace po nalezené cestě**
- Výběr hlasu ženský nebo mužský

# See you later